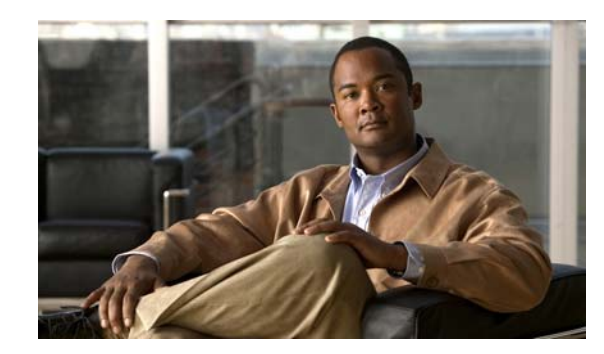

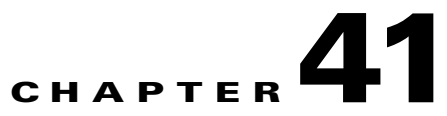

# **Configuring Ethernet OAM, CFM, and E-LMI**

Ethernet Operations, Administration, and Maintenance (OAM) is a protocol for installing, monitoring, and troubleshooting Ethernet networks to increase management capability within the context of the overall Ethernet infrastructure. The Catalyst 3750 Metro switch supports IEEE 802.1ag Connectivity Fault Management (CFM), Ethernet Local Management Interface (E-LMI), and IEEE 802.3ah Ethernet OAM discovery, link monitoring, remote fault detection, and remote loopback. Cisco IOS Release 12.2(40)SE adds support for IP Service Level Agreements (SLAs) for CFM. Ethernet OAM manager controls the interworking between any two of the protocols (CFM, E-LMI, and OAM).

This chapter provides information about configuring CFM, E-LMI, and the Ethernet OAM protocol.

For complete command and configuration information for CFM, see the Cisco IOS feature module at this URL:

[http://www.cisco.com/en/US/products/ps6922/products\\_feature\\_guide09186a008066fcb8.html](http://www.cisco.com/en/US/products/ps6922/products_feature_guide09186a008066fcb8.html)

For E-LMI configuration and commands see this URL: [http://www.cisco.com/en/US/products/ps6441/products\\_feature\\_guide09186a0080690f2d.html](http://www.cisco.com/en/US/products/ps6441/products_feature_guide09186a0080690f2d.html)

For complete syntax of the Ethernet OAM manager commands used in this chapter to configure CFM and E-LMI interaction, see the command reference for this release.

For complete command and configuration information for the Ethernet OAM protocol, see the Cisco IOS feature module at this URL:

[http://www.cisco.com/en/US/products/ps6922/products\\_feature\\_guide09186a008067344c.html](http://preview.cisco.com/en/US/products/ps6922/products_feature_guide09186a008067344c.html)

For documentation for the CFM and Ethernet OAM commands, see this URL: [http://www.cisco.com/en/US/docs/ios/cether/command/reference/ce\\_book.html](http://www.cisco.com/en/US/docs/ios/cether/command/reference/ce_book.html)

This chapter contains these sections:

- [Understanding Ethernet CFM, page 41-2](#page-1-0)
- **•** [Configuring Ethernet CFM, page 41-5](#page-4-0)
- **•** [Displaying Ethernet CFM Information, page 41-13](#page-12-0)
- **•** [Understanding the Ethernet OAM Protocol, page 41-14](#page-13-0)
- **•** [Setting Up and Configuring Ethernet OAM, page 41-15](#page-14-0)
- **•** [Displaying Ethernet OAM Protocol Information, page 41-24](#page-23-0)
- **•** [Understanding E-LMI, page 41-24](#page-23-1)
- **•** [Configuring E-LMI, page 41-26](#page-25-0)
- **•** [Displaying E-LMI and OAM Manager Information, page 41-31](#page-30-0)
- **•** [Ethernet CFM and Ethernet OAM Interaction, page 41-32](#page-31-0)

Г

# <span id="page-1-0"></span>**Understanding Ethernet CFM**

Ethernet CFM is an end-to-end per-service-instance (per VLAN) Ethernet layer OAM protocol that includes proactive connectivity monitoring, fault verification, and fault isolation. End-to-end can be provider-edge-to provider-edge (PE-to-PE) device or customer-edge-to-customer-edge (CE-to-CE) device. Ethernet CFM, as specified by IEEE 802.1ag, is the standard for Layer 2 ping, Layer 2 traceroute, and end-to-end connectivity check of the Ethernet network.

Unlike CFM, other metro-Ethernet OAM protocols are not end-to-end technologies. For example, IEEE 802.3ah OAM is a single-hop and per-physical-wire protocol and is not end-to-end or service aware. E-LMI is confined between the user provider-edge (UPE) and the CE device and relies on CFM for reporting status of the metro-Ethernet network to the customer-edge device.

These sections contain conceptual information about Ethernet CFM:

- **•** [CFM Domain, page 41-2](#page-1-1)
- **•** [Maintenance Points, page 41-3](#page-2-0)
- **•** [CFM Messages, page 41-4](#page-3-0)
- **•** [Crosscheck Function, page 41-4](#page-3-1)
- **•** [SNMP Traps, page 41-4](#page-3-2)
- **•** [IP SLAs Support for CFM, page 41-4](#page-3-3)

### <span id="page-1-1"></span>**CFM Domain**

A CFM maintenance domain is a management space on a network that is owned and operated by a single entity and defined by a set of ports internal to it, but at its boundary. You assign a unique maintenance level (from 0 to 7) to define the hierarchical relationship between domains. The larger the domain, the higher the level. For example, as shown in [Figure 41-1,](#page-2-1) a service-provider domain would be larger than an operator domain and might have a maintenance level of 6, while the operator domain maintenance level is 3 or 4.

As shown in [Figure 41-2](#page-2-2), domains cannot intersect or overlap because that would require management by more than one entity, which is not allowed. Domains can touch or nest (if the outer domain has a higher maintenance level than the nested domain). Nesting domains is useful when a service provider contract with one or more operators to provide Ethernet service. Each operator has its own maintenance domain and the service provider domain is a superset of the operator domains. Maintenance levels of nesting domains should be communicated among the administrating organizations. CFM exchanges messages and performs operations on a per-domain basis.

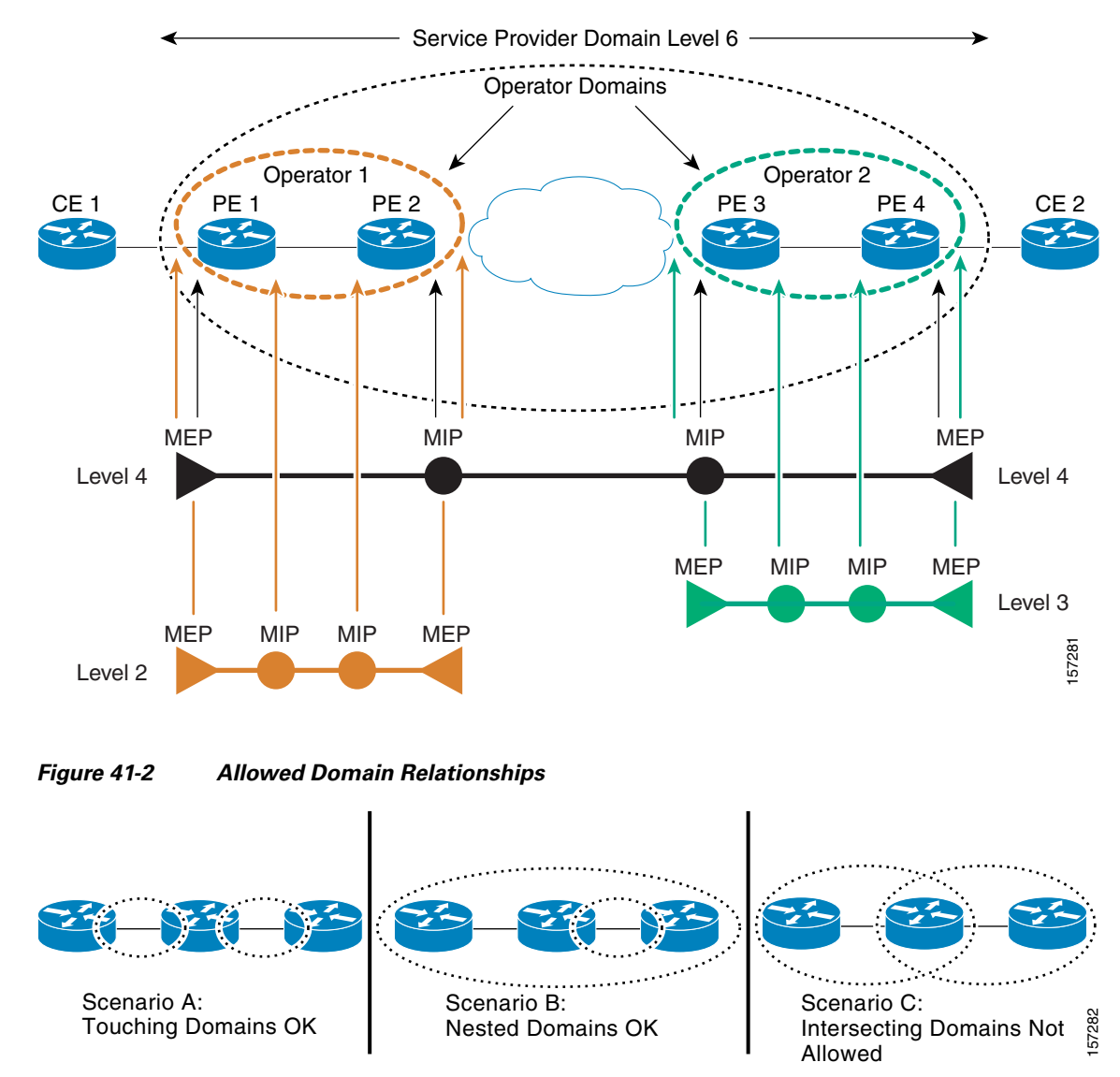

#### <span id="page-2-1"></span>*Figure 41-1 CFM Maintenance Domains*

### <span id="page-2-2"></span><span id="page-2-0"></span>**Maintenance Points**

A maintenance point is a demarcation point on an interface that participates in CFM within a maintenance domain. Maintenance points drop all lower-level frames and forward all higher-level frames. There are two types of maintenance points:

**•** Maintenance end points (MEPs) are inward-facing points at the edge of the domain that define the boundary and confine CFM messages within these boundaries. *Inward facing* means that they communicate through the relay function side, not the wire side (connected to the port). A MEP sends and receives CFM frames through the relay function. It drops all CFM frames of its level or lower that come from the wire side. For CFM frames from the relay side, it processes the frames at its level and drops frames at a lower level. The MEP transparently forwards all CFM frames at a higher level, regardless of whether they are received from the relay or wire side. CFM runs at the provider maintenance level (UPE-to-UPE), specifically with inward-facing MEPs at the user network interface (UNI).

Г

• Maintenance intermediate points (MIPs) are internal to a domain, not at the boundary, and respond to CFM only when triggered by traceroute and loopback messages. They forward CFM frames received from MEPs and other MIPs, drop all CFM frames at a lower level, and forward all CFM frames at a higher level, regardless of whether they are received from the relay or wire side.

If port on which the MEP is configured is blocked by Spanning-Tree Protocol (STP), the port cannot receive or transmit CFM messages. If a port on which a MIP is configured is blocked by STP, the port cannot receive or respond to messages from the relay function side, but can receive and respond to CFM messages from the wire side.

### <span id="page-3-0"></span>**CFM Messages**

CFM uses standard Ethernet frames distinguished by EtherType or (for multicast messages) by MAC address. All CFM messages are confined to a maintenance domain and to a service-provider VLAN (S-VLAN). These CFM messages are supported:

- Continuity Check (CC) messages—multicast heartbeat messages exchanged periodically between MEPs that allow MEPs to discover other MEPs within a domain and allow MIPs to discover MEPs. CC messages are configured to a domain or VLAN.
- Loopback messages—unicast frames transmitted by a MEP at administrator request to verify connectivity to a particular maintenance point, indicating if a destination is reachable. A loopback message is similar to an Internet Control Message Protocol (ICMP) ping message.
- Traceroute messages—multicast frames transmitted by a MEP at administrator request to track the path (hop-by-hop) to a destination MEP. Traceroute messages are similar in concept to UDP traceroute messages.

## <span id="page-3-1"></span>**Crosscheck Function**

The crosscheck function is a timer-driven post-provisioning service verification between dynamically configured MEPs (using crosscheck messages) and expected MEPs (by configuration) for a service. It verifies that all endpoints of a multipoint service are operational. The crosscheck function is performed only one time and is initiated from the command-line interface (CLI).

## <span id="page-3-2"></span>**SNMP Traps**

The MEPs generate two types of SNMP traps: CC traps and crosscheck traps. Supported CC traps are MEP up, MEP down, cross-connect (a service ID does not match the VLAN), loop, and configuration error. The crosscheck traps are service up, MEP missing (an expected MEP is down), and unknown MEP.

## <span id="page-3-3"></span>**IP SLAs Support for CFM**

Starting with Cisco IOS Release 12.2(40)SE, the switch supports CFM with IP Service Level Agreements (SLAs), which provides the ability to gather Ethernet layer network performance metrics. Available statistical measurements for the IP SLAs CFM operation include round-trip time, jitter (interpacket delay variance), and packet loss. You can schedule multiple IP SLAs operations and use Simple Network Management Protocol (SNMP) trap notifications and syslog messages for proactive threshold violation monitoring.

For more information about IP SLAs, see Chapter 39, "Configuring Cisco IOS IP SLAs Operations."

IP SLAs integration with CFM gathers Ethernet layer statistical measurements by sending and receiving Ethernet data frames between CFM MEPs. Performance is measured between the source MEP and the destination MEP. Unlike other IP SLAs operations that provide performance metrics for only the IP layer, IP SLAs with CFM provides performance metrics for Layer 2.

You can manually configure individual Ethernet ping or jitter operations. You can also configure an IP SLAs automatic Ethernet operation that queries the CFM database for all MEPs in a given maintenance domain and VLAN. The operation then automatically creates individual Ethernet ping or jitter operations based on the discovered MEPs.

For more information about IP SLAs operation with CFM, see the *IP SLAs for Metro-Ethernet* feature module at this URL:

[http://www.cisco.com/en/US/products/ps6922/products\\_feature\\_guide09186a00807d72f5.html](http://www.cisco.com/en/US/products/ps6922/products_feature_guide09186a00807d72f5.html)

## <span id="page-4-0"></span>**Configuring Ethernet CFM**

Configuring Ethernet CFM requires preparing the network and configuring services. You can optionally configure and enable crosschecking. These sections are included

- [Default Ethernet CFM Configuration, page 41-5](#page-4-1)
- [Ethernet CFM Configuration Guidelines, page 41-5](#page-4-2)
- **•** [Preparing the Ethernet CFM Network, page 41-6](#page-5-0)
- **•** [Configuring Ethernet CFM Service, page 41-7](#page-6-0)
- **•** [Configuring Ethernet CFM Crosscheck, page 41-8](#page-7-0)
- **•** [Configuring IP SLAs CFM Operation, page 41-9](#page-8-0)

### <span id="page-4-1"></span>**Default Ethernet CFM Configuration**

CFM is globally disabled.

CFM is enabled on all interfaces. A port can be configured as a flow point (MIP/MEP), a transparent port, or disabled (CFM disabled). By default, ports are transparent ports until configured as MEP, MIP, or disabled.

There are no MEPs or MIPs configured.

## <span id="page-4-2"></span>**Ethernet CFM Configuration Guidelines**

These are the configuration guidelines and restrictions for CFM:

- **•** CFM is not supported and cannot be configured on routed ports.
- Starting with Cisco IOS Release 12.2(40)SE, CFM is supported on EtherChannel port channels. You can configure an EtherChannel port channel as MEP or MIP. However, CFM is not supported on individual ports that belong to an EtherChannel and you cannot add a CFM port to an EtherChannel group.
- **•** You cannot configure CFM on VLAN interfaces.
- **•** You cannot configure CFM on an EoMPLS port.
- **•** CFM is not supported on private VLAN ports. The configuration is allowed, but does not take affect.

 $\mathbf I$ 

## <span id="page-5-0"></span>**Preparing the Ethernet CFM Network**

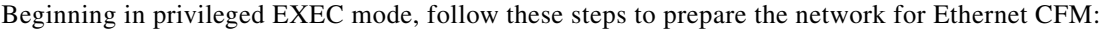

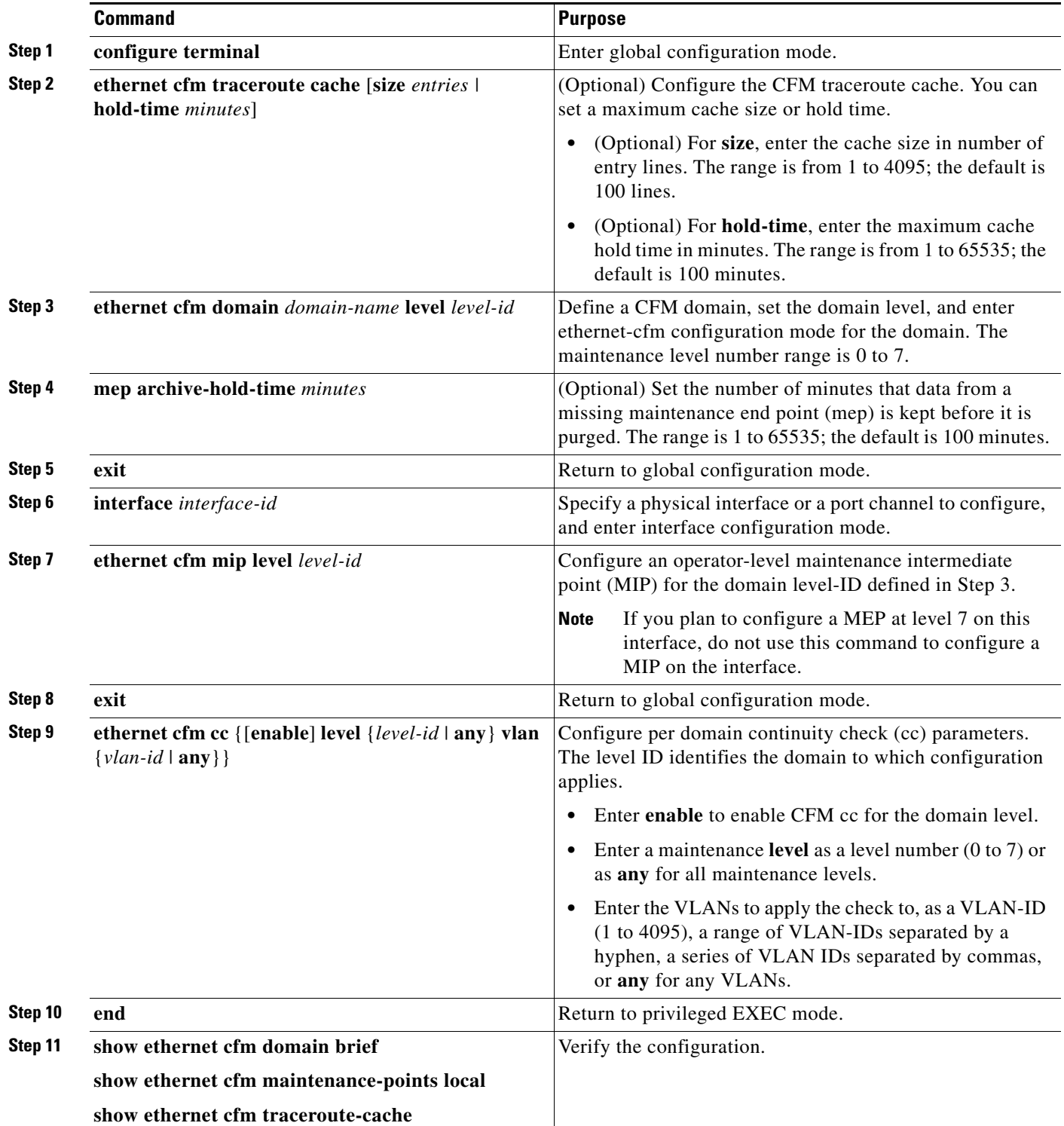

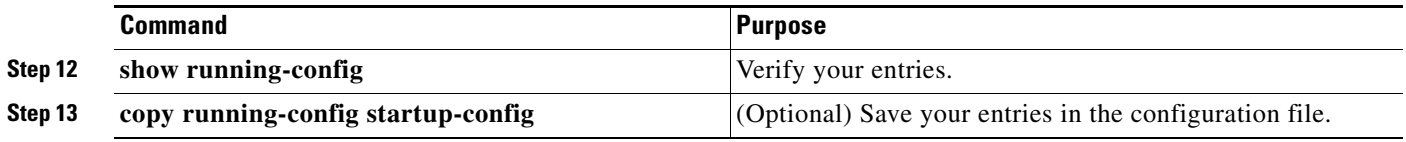

Use the **no** versions of the commands to remove the configuration or return to the default configurations.

## <span id="page-6-0"></span>**Configuring Ethernet CFM Service**

Beginning in privileged EXEC mode, follow these steps to set up service for Ethernet CFM:

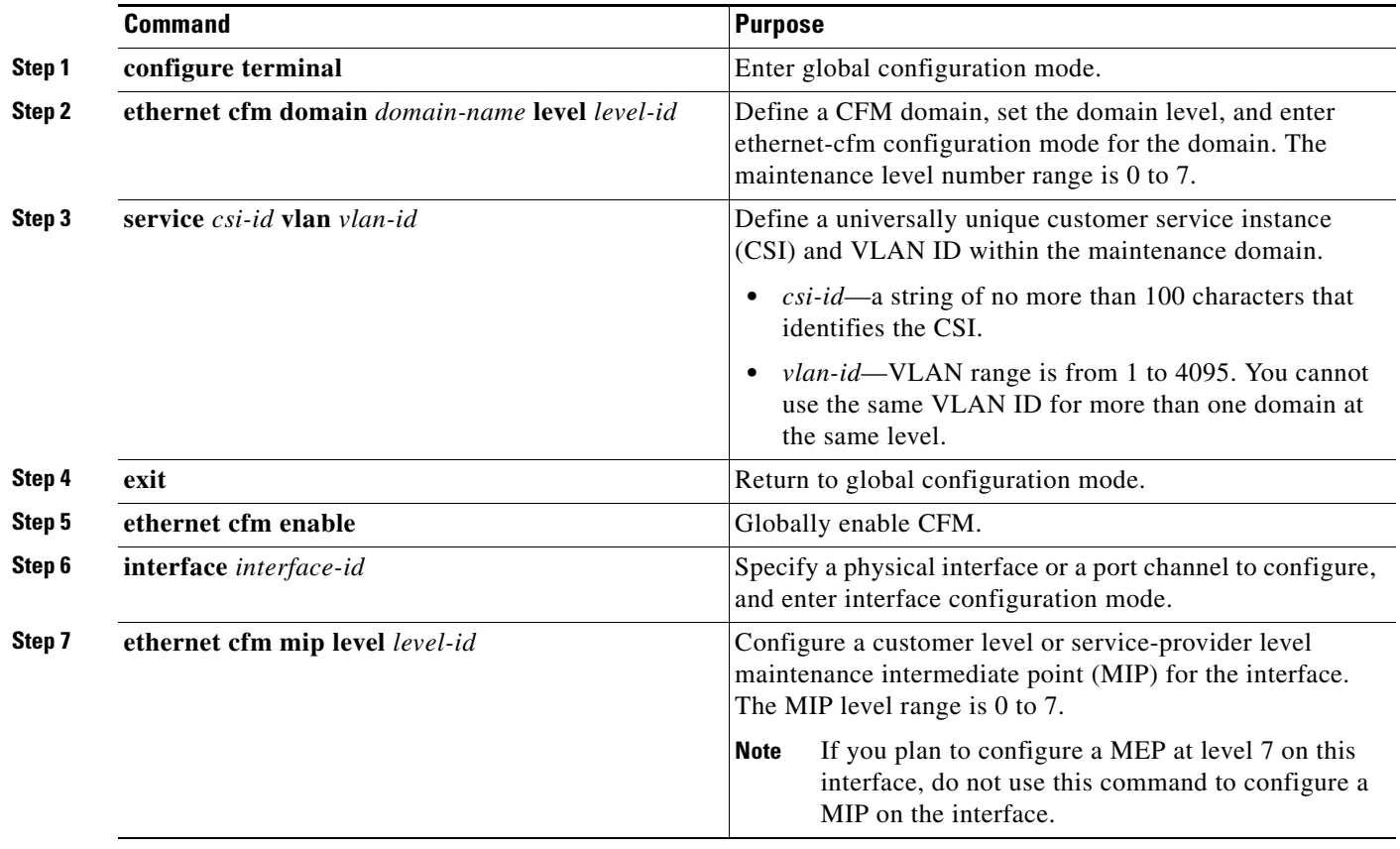

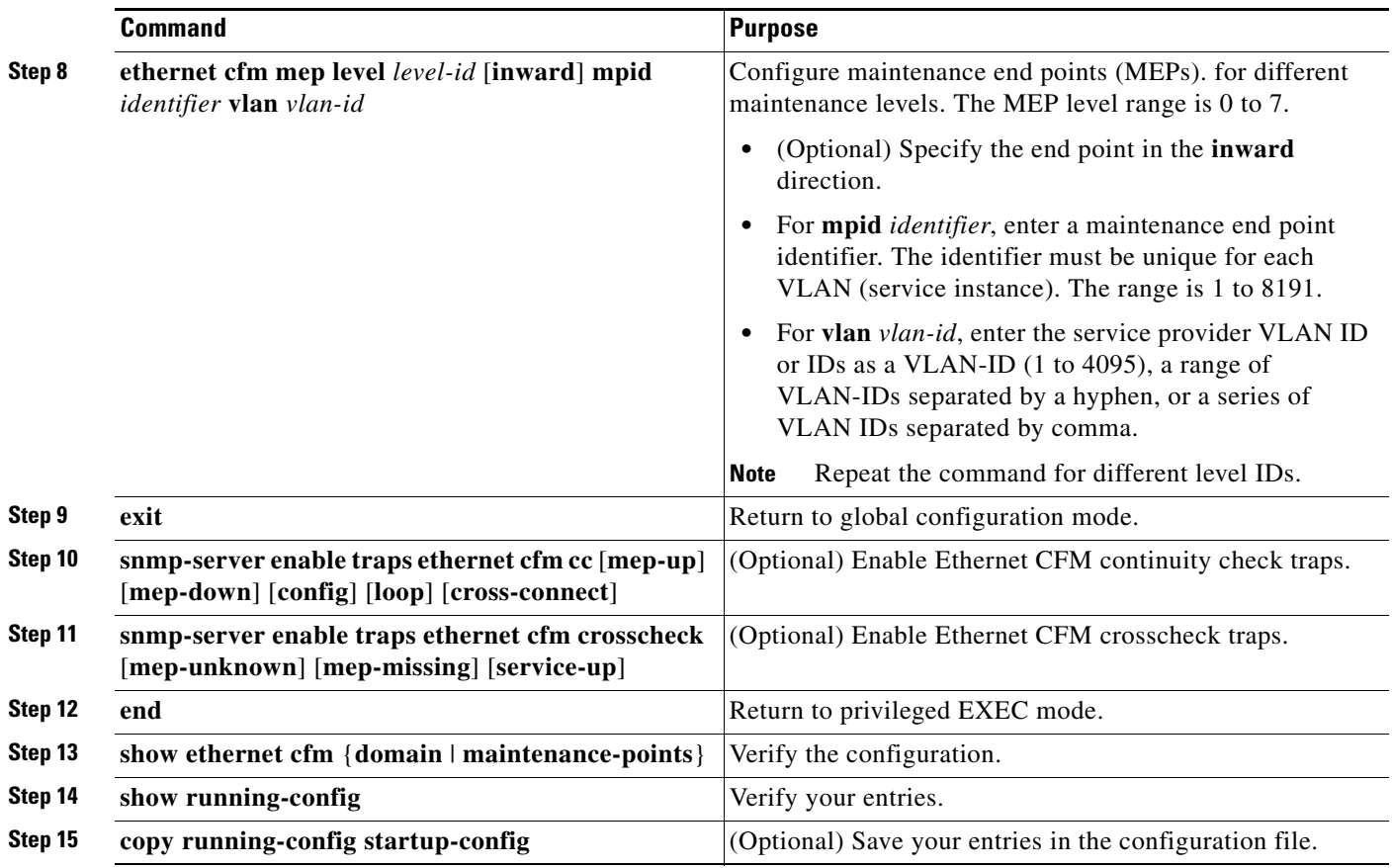

Use the **no** form of each command to remove a configuration or to return to the default settings.

## <span id="page-7-0"></span>**Configuring Ethernet CFM Crosscheck**

Beginning in privileged EXEC mode, follow these steps to configure Ethernet CFM crosscheck:

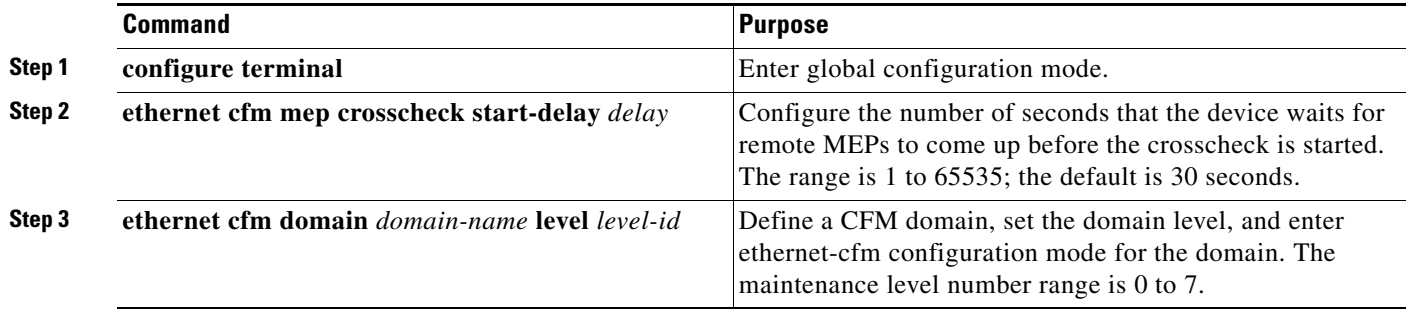

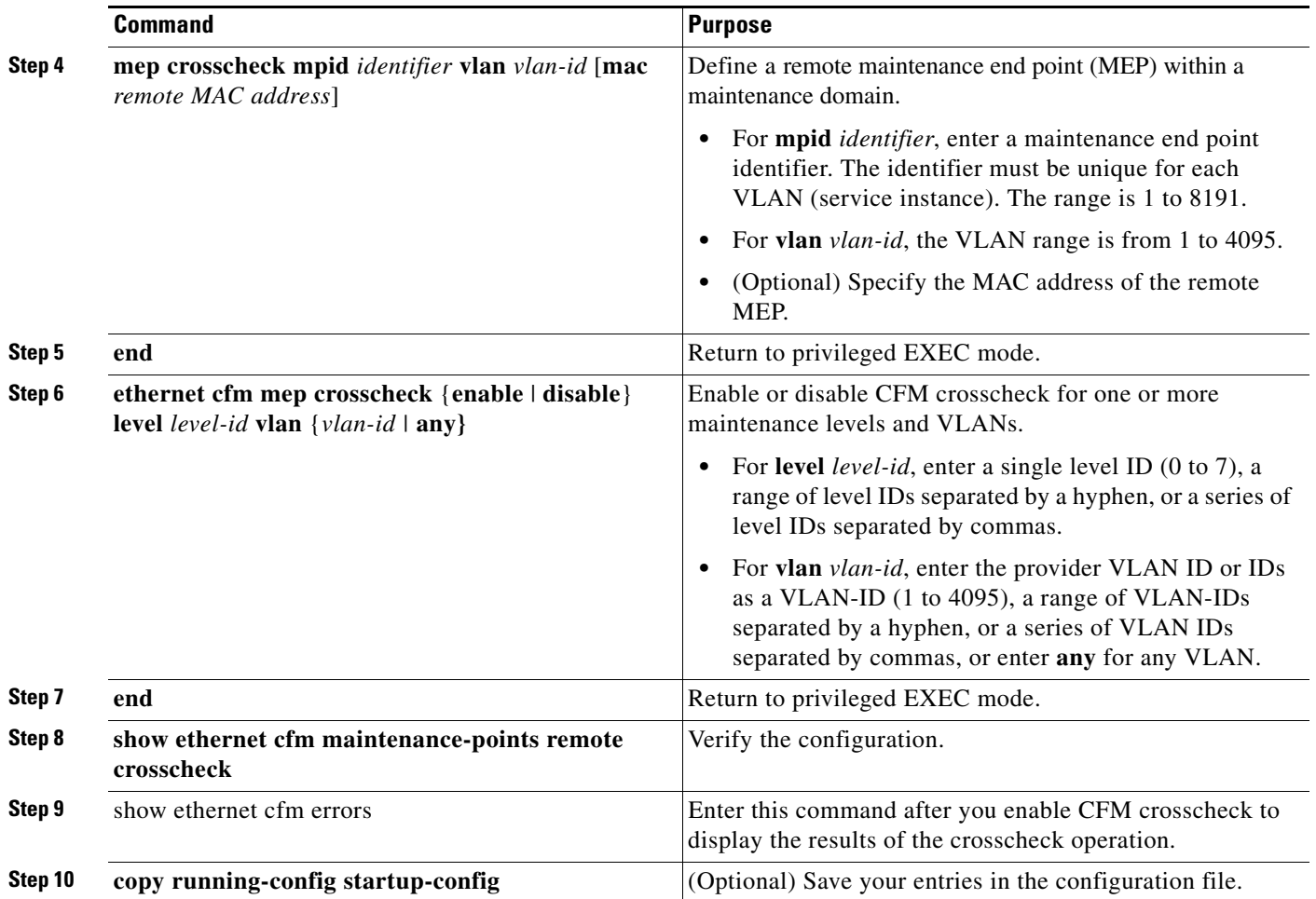

Use the **no** form of each command to remove a configuration or to return to the default settings.

## <span id="page-8-0"></span>**Configuring IP SLAs CFM Operation**

You can manually configure an individual IP SLAs Ethernet ping or jitter echo operation or you can configure IP SLAs Ethernet operation with endpoint discovery. You can also configure multiple operation scheduling. For accurate one-way delay statistics, the clocks on the endpoint switches must be synchronized. You can configure the endpoint switches with Network Time Protocol (NTP) so that the switches are synchronized to the same clock source.

**Note** When you configure the Catalyst 3750 Metro switch for a class of service (CoS) probe, you must first globally enable QoS by entering the **mls qos** global configuration command.

For more information about configuring IP SLAs Ethernet operation, see the *IP SLAs for Metro-Ethernet* feature module at this URL: [http://www.cisco.com/en/US/products/ps6922/products\\_feature\\_guide09186a00807d72f5.html](http://www.cisco.com/en/US/products/ps6922/products_feature_guide09186a00807d72f5.html)

Г

For detailed information about configuring IP SLAs operations, see the *Cisco IOS IP SLAs Configuration Guide, Release 12.4T* at this URL: [http://www.cisco.com/en/US/products/ps6441/products\\_configuration\\_guide\\_book09186a0080707055](http://www.cisco.com/en/US/products/ps6441/products_configuration_guide_book09186a0080707055.html) .html

For detailed information about IP SLAs commands, see the command reference at this URL: [http://www.cisco.com/en/US/products/ps6441/products\\_command\\_reference\\_book09186a008049739b](http://www.cisco.com/en/US/products/ps6441/products_command_reference_book09186a008049739b.html) .html

This section includes these procedures:

- **•** [Manually Configuring an IP SLAs CFM Probe or Jitter Operation, page 41-10](#page-9-0)
- [Configuring an IP SLAs Operation with Endpoint Discovery, page 41-12](#page-11-0)

### <span id="page-9-0"></span>**Manually Configuring an IP SLAs CFM Probe or Jitter Operation**

Beginning in privileged EXEC mode, follow these steps to manually configure an IP SLAs Ethernet echo (ping) or jitter operation:

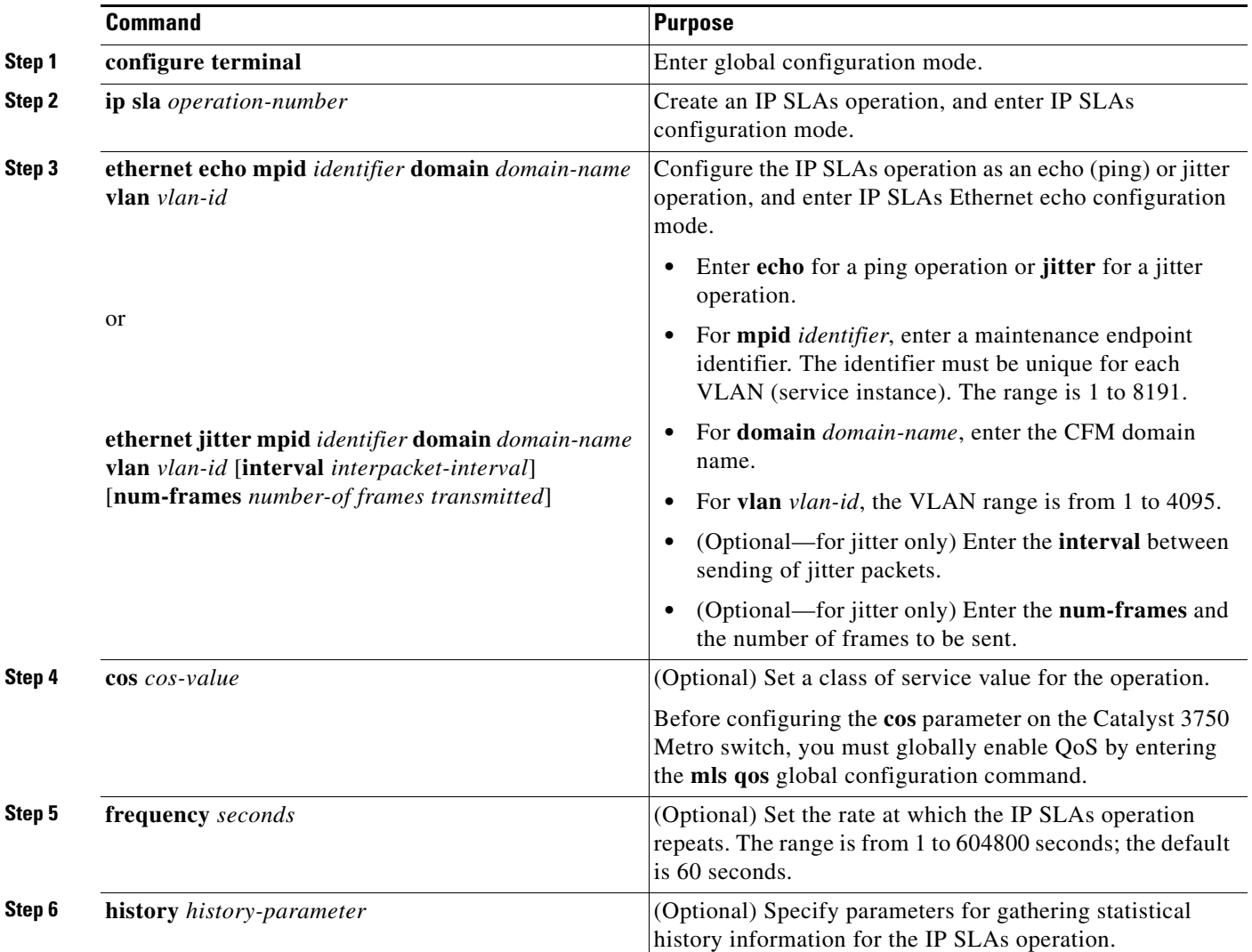

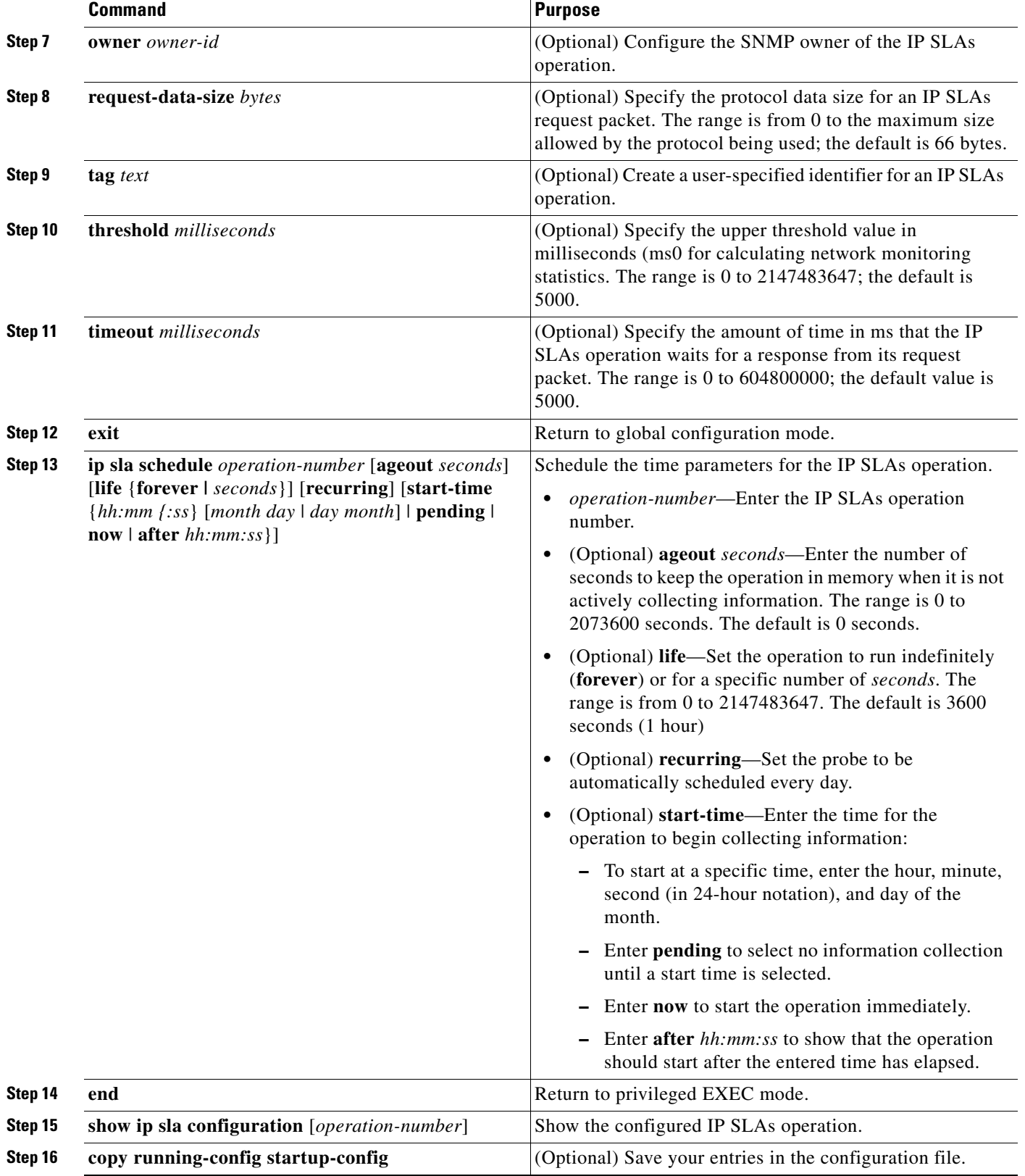

To remove an IP SLAs operation, enter the no **ip sla** *operation-number* global configuration command.

**The State** 

### <span id="page-11-0"></span>**Configuring an IP SLAs Operation with Endpoint Discovery**

Beginning in privileged EXEC mode, follow these steps to use IP SLAs to automatically discover the CFM endpoints for a domain and VLAN ID. You can configure ping or jitter operations to the discovered endpoints.

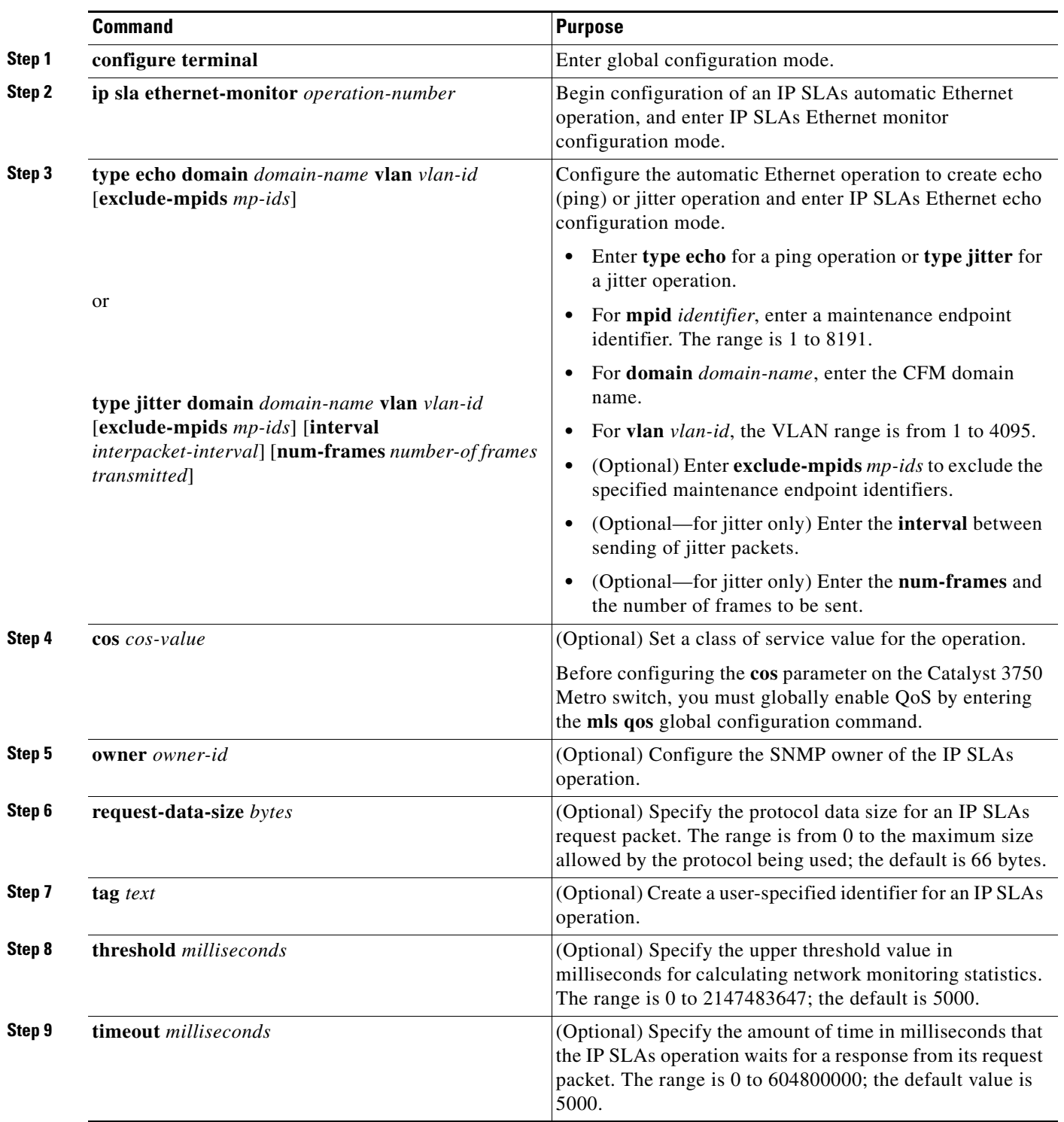

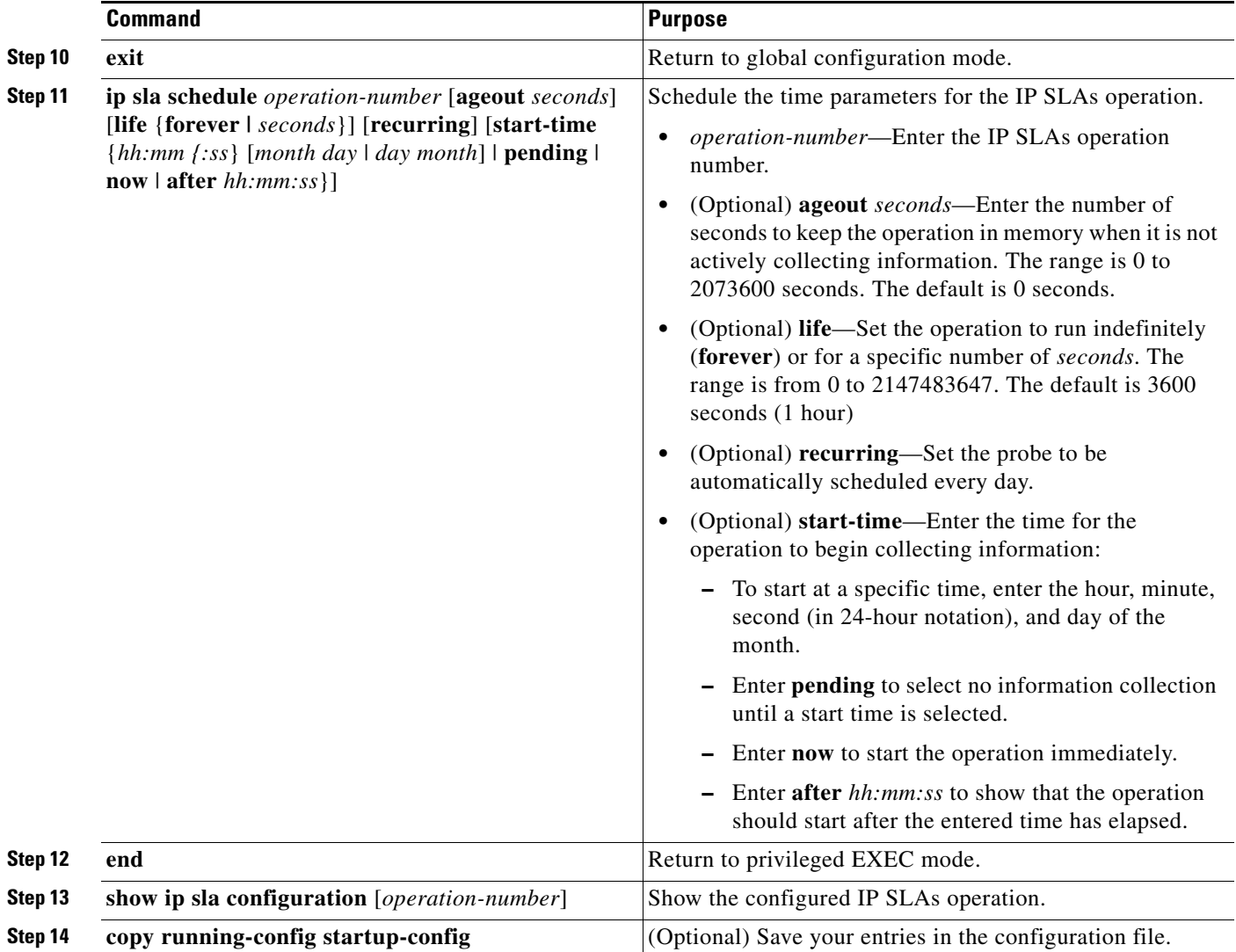

To remove an IP SLAs operation, enter the **no ip sla** *operation-number* global configuration command.

# <span id="page-12-0"></span>**Displaying Ethernet CFM Information**

You can use the privileged EXEC commands in [Table 41-1](#page-12-1) to display Ethernet CFM information.

<span id="page-12-1"></span>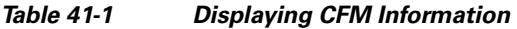

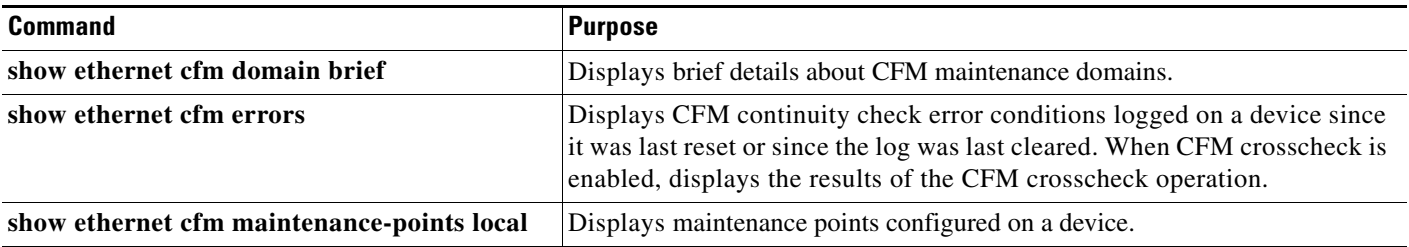

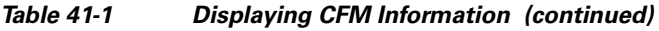

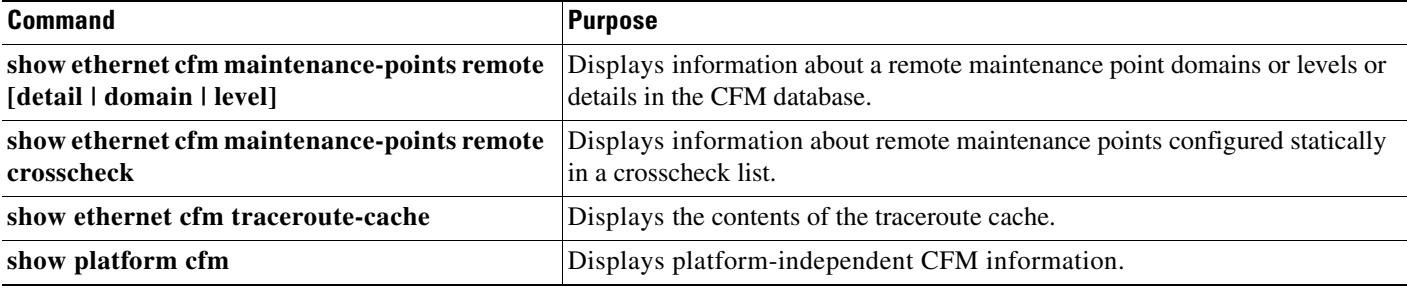

You can use the privileged EXEC commands in [Table 41-2](#page-13-1) to display IP SLAs Ethernet CFM information.

<span id="page-13-1"></span>*Table 41-2 Displaying IP SLAs CFM Information*

| <b>Command</b>                                                               | <b>Purpose</b>                                                                                              |
|------------------------------------------------------------------------------|----------------------------------------------------------------------------------------------------|
| show ip sla configuration [entry-number]                                     | Displays configuration values including all defaults for all IP SLAs<br>operations or a specific operation. |
| show ip sla ethernet-monitor configuration<br>$[entry-number]$               | Displays the configuration of the IP SLAs automatic Ethernet operation.                                     |
| show ip sla statistics [entry-number  <br>aggregated $\vert$ details $\vert$ | Display current or aggregated operational status and statistics.                                            |

## <span id="page-13-0"></span>**Understanding the Ethernet OAM Protocol**

The Ethernet OAM protocol for installing, monitoring, and troubleshooting Metro Ethernet networks and Ethernet WANs relies on an optional sublayer in the data link layer of the OSI model. Normal link operation does not require Ethernet OAM. You can implement Ethernet OAM on any full-duplex point-to-point or emulated point-to-point Ethernet link for a network or part of a network (specified interfaces).

OAM frames, called OAM protocol data units (OAM PDUs) use the slow protocol destination MAC address 0180.c200.0002. They are intercepted by the MAC sublayer and cannot propagate beyond a single hop within an Ethernet network. Ethernet OAM is a relatively slow protocol, with a maximum transmission rate of 10 frames per second, resulting in minor impact to normal operations. However, when you enable link monitoring, because the CPU must poll error counters frequently, the number of required CPU cycles is proportional to the number of interfaces that must be polled.

Ethernet OAM has two major components:

- **•** The OAM client establishes and manages Ethernet OAM on a link and enables and configures the OAM sublayer. During the OAM discovery phase, the OAM client monitors OAM PDUs received from the remote peer and enables OAM functionality. After the discovery phase, it manages the rules of response to OAM PDUs and the OAM remote loopback mode.
- **•** The OAM sublayer presents two standard IEEE 802.3 MAC service interfaces facing the superior and inferior MAC sublayers. It provides a dedicated interface for the OAM client to pass OAM control information and PDUs to and from the client. It includes these components:
	- **–** The control block provides the interface between the OAM client and other OAM sublayer internal blocks.
- **–** The multiplexer manages frames from the MAC client, the control block, and the parser and passes OAM PDUs from the control block and loopback frames from the parser to the subordinate layer.
- **–** The parser classifies frames as OAM PDUs, MAC client frames, or loopback frames and sends them to the appropriate entity: OAM PDUs to the control block, MAC client frames to the superior sublayer, and loopback frames to the multiplexer.

## **OAM Features**

These OAM features are defined by IEEE 802.3ah:

- **•** Discovery identifies devices in the network and their OAM capabilities. It uses periodic OAM PDUs to advertise OAM mode, configuration, and capabilities; PDU configuration; and platform identity. An optional phase allows the local station to accept or reject the configuration of the peer OAM entity.
- **•** Link monitoring detects and indicates link faults under a variety of conditions and uses the event notification OAM PDU to notify the remote OAM device when it detects problems on the link. Error events include when the number of symbol errors, the number of frame errors, the number of frame errors within a specified number of frames, or the number of error seconds within a specified period exceed a configured threshold.
- **•** Remote failure indication conveys a slowly deteriorating quality of an OAM entity to its peers by communicating these conditions: Link Fault means a loss of signal, Dying Gasp means an unrecoverable condition, and Critical Event means an unspecified vendor-specific critical event. The switch can receive and process but not generate Link Fault or Critical Event OAM PDUs. It can generate Dying Gasp OAM PDUs to show when Ethernet OAM is disabled, the interface is shut down, the interface enters the error-disabled state, or the switch is reloading. It can respond to, but not generate, Dying Gasp PDUs based on loss of power.
- **•** Remote loopback mode to ensure link quality with a remote peer during installation or troubleshooting. In this mode, when the switch receives a frame that is not an OAM PDU or a pause frame, it sends it back on the same port. The link appears to the user to be in the up state. You can use the returned loopback acknowledgement to test delay, jitter, and throughput.

### **OAM Messages**

Ethernet OAM messages or PDUs are standard length, untagged Ethernet frames between 64 and 1518 bytes. They do not go beyond a single hop and have a maximum transmission rate of 10 OAM PDUs per second. Message types are information, event notification, loopback control, or vendor-specific OAM PDUs.

## <span id="page-14-0"></span>**Setting Up and Configuring Ethernet OAM**

This section includes this information:

- [Default Ethernet OAM Configuration, page 41-16](#page-15-0)
- **•** [Ethernet OAM Configuration Guidelines, page 41-16](#page-15-1)
- **•** [Enabling Ethernet OAM on an Interface, page 41-16](#page-15-2)
- **•** [Enabling Ethernet OAM Remote Loopback, page 41-17](#page-16-0)

 $\mathbf I$ 

- **•** [Configuring Ethernet OAM Link Monitoring, page 41-18](#page-17-0)
- **•** [Configuring Ethernet OAM Remote Failure Indications, page 41-21](#page-20-0)
- **•** [Configuring Ethernet OAM Templates, page 41-21](#page-20-1)

## <span id="page-15-0"></span>**Default Ethernet OAM Configuration**

Ethernet OAM is disabled on all interfaces.

When Ethernet OAM is enabled on an interface, link monitoring is automatically turned on.

Remote loopback is disabled.

No Ethernet OAM templates are configured.

## <span id="page-15-1"></span>**Ethernet OAM Configuration Guidelines**

Follow these guidelines when configuring Ethernet OAM:

- The switch does not support monitoring of egress frames sent with cyclic redundancy code (CDC) errors. The **ethernet oam link-monitor transmit crc** interface-configuration or template-configuration commands are visible but are not supported on the switch. The commands are accepted, but are not applied to an interface.
- For a remote failure indication, the switch does not generate Link Fault or Critical Event OAM PDUs. However, if these PDUs are received from a link partner, they are processed. The switch supports generating and receiving Dying Gasp OAM PDUs when Ethernet OAM is disabled, the interface is shut down, the interface enters the error-disabled state, or the switch is reloading. It can respond to, but not generate, Dying Gasp PDUs based on loss of power.
- The switch does not support Ethernet OAM on ports that belong to an EtherChannel.

## <span id="page-15-2"></span>**Enabling Ethernet OAM on an Interface**

Beginning in privileged EXEC mode, follow these steps to enable Ethernet OAM on an interface:

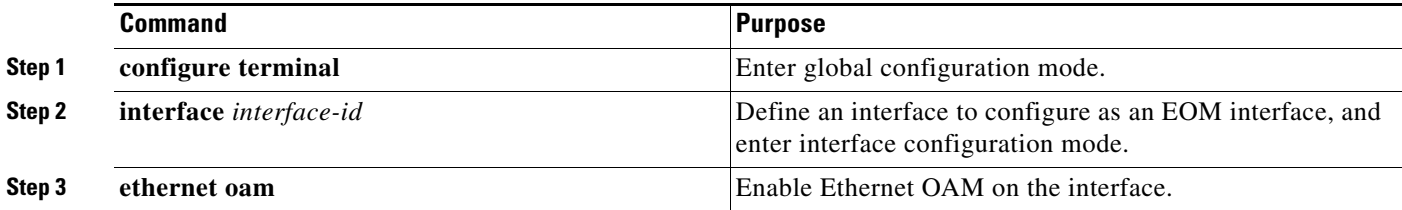

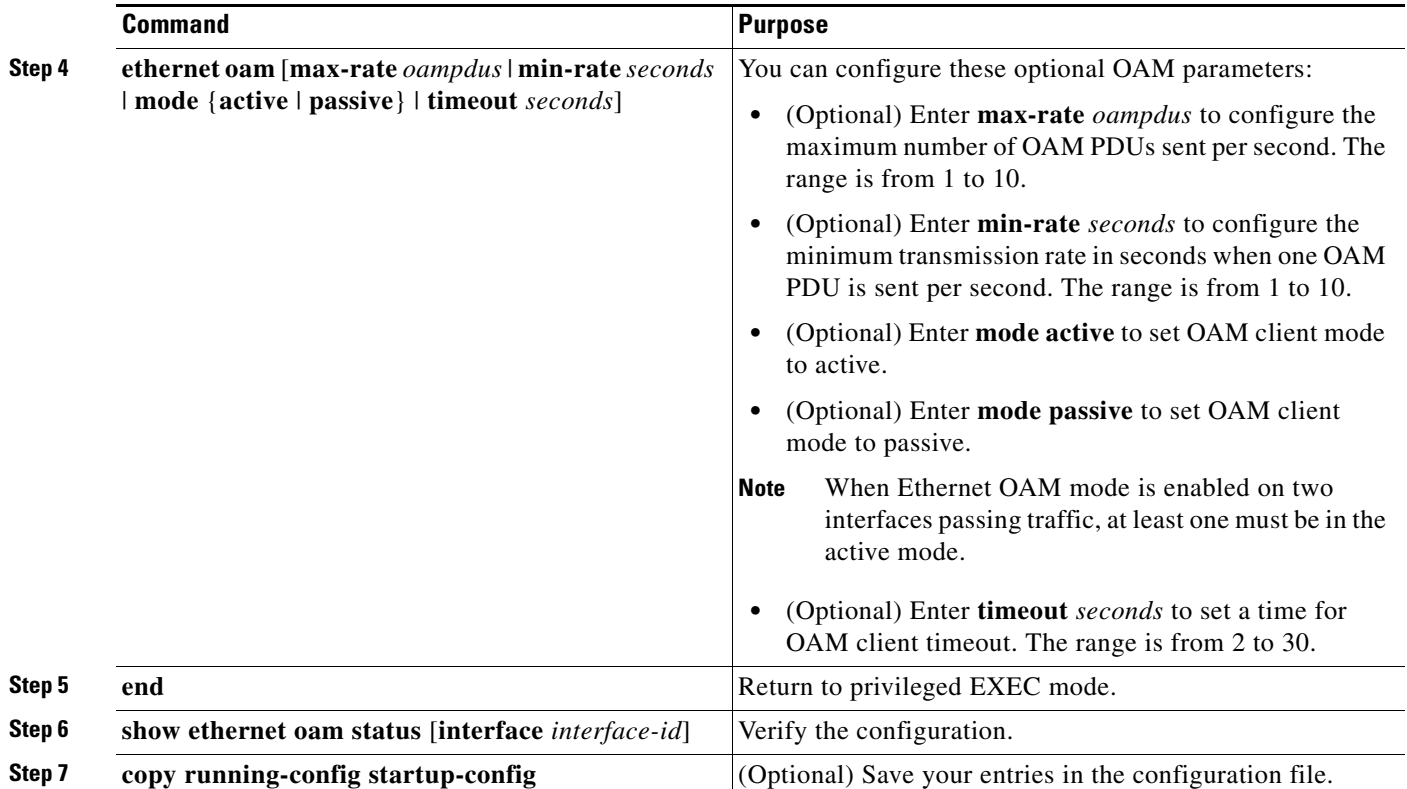

Enter the **no ethernet oam** interface configuration command to disable Ethernet OAM on the interface.

## <span id="page-16-0"></span>**Enabling Ethernet OAM Remote Loopback**

You must enable Ethernet OAM remote loopback on an interface for the local OAM client to initiate OAM remote loopback operations. Changing this setting causes the local OAM client to exchange configuration information with its remote peer. Remote loopback is disabled by default.

Remote loopback has these limitations:

- **•** Internet Group Management Protocol (IGMP) packets are not looped back.
- You cannot configure Ethernet OAM remote loopback on ISL ports or ports that belong to an EtherChannel.
- **•** If dynamic ARP inspection is enabled, ARP or reverse ARP packets are not looped or dropped.

Beginning in privileged EXEC mode, follow these steps to enable Ethernet OAM remote loopback on an interface:

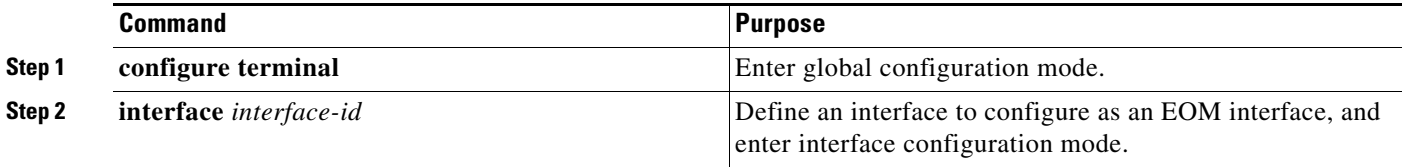

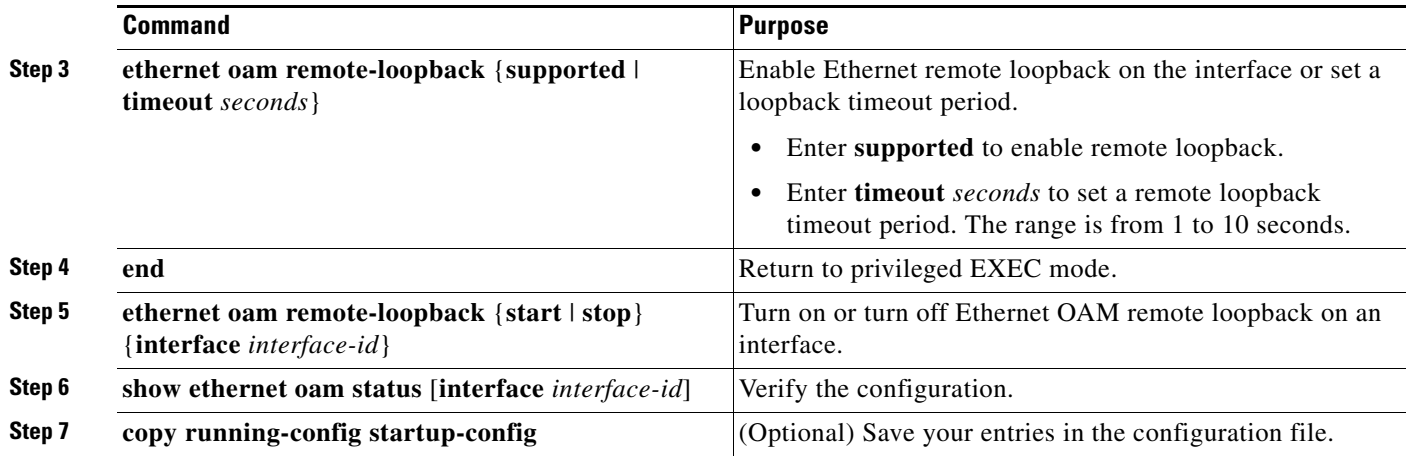

Use the **no ethernet oam remote-loopback** {**supported** | **timeout**} interface configuration command to disable remote loopback support or remove the timeout setting.

## <span id="page-17-0"></span>**Configuring Ethernet OAM Link Monitoring**

You can configure high and low thresholds for link-monitoring features. If no high threshold is configured, the default is **none** —no high threshold is set. If you do not set a low threshold, it defaults to a value lower than the high threshold.

Beginning in privileged EXEC mode, follow these steps to configure Ethernet OAM link monitoring on an interface:

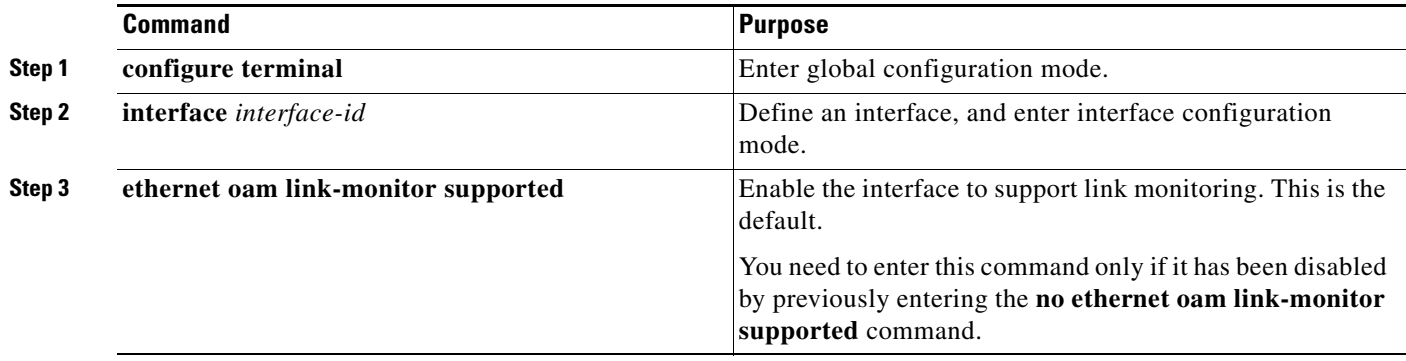

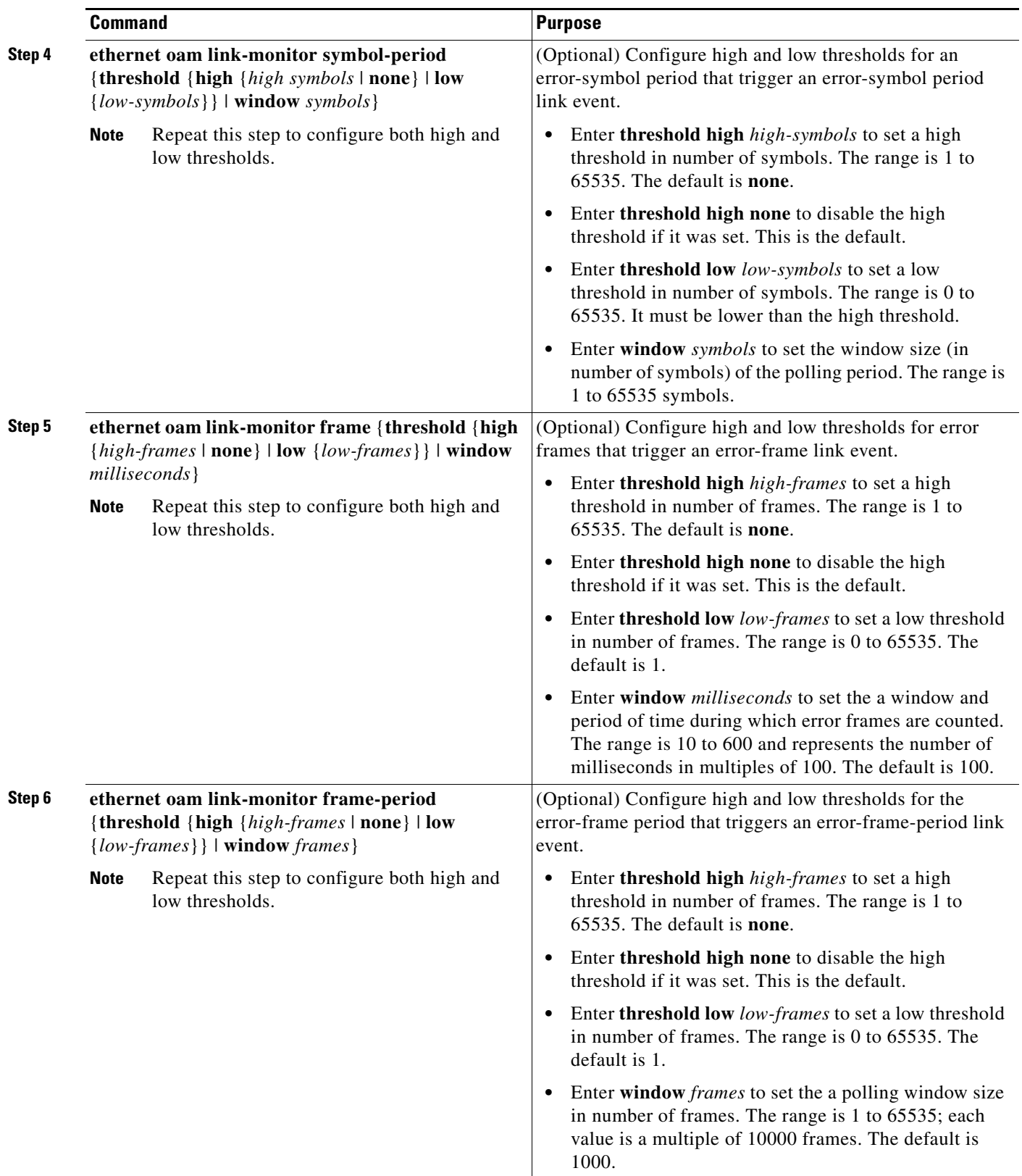

 $\blacksquare$ 

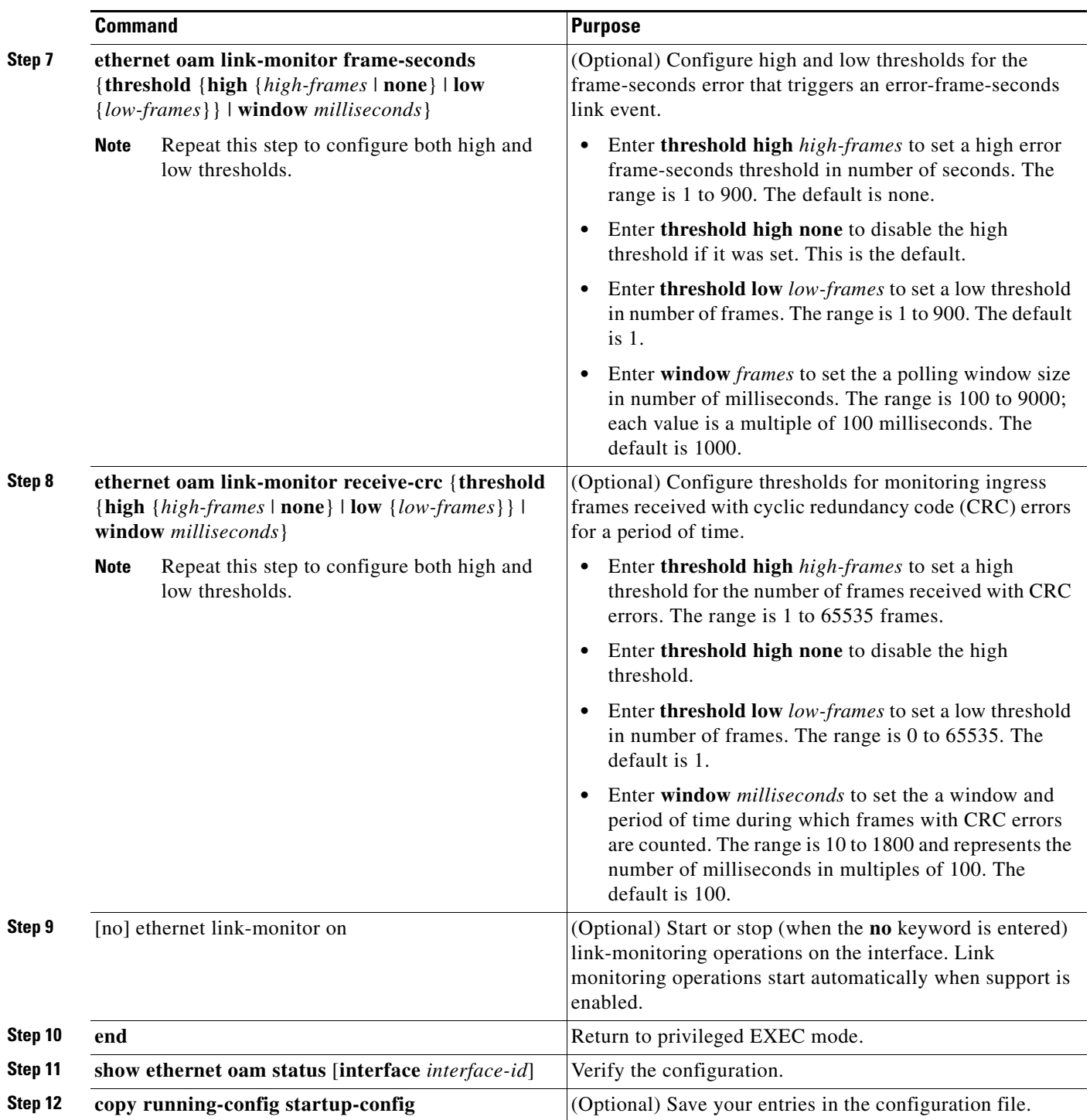

The **ethernet oam link-monitor transmit-crc** {**threshold** {**high** {*high-frames* | **none**} | **low**  {*low-frames*}} | **window** *milliseconds*} command is visible on the switch and you are allowed to enter it, but it is not supported.Enter the **no** form of the commands to disable the configuration. Use the **no** form of each command to disable the threshold setting.

Г

## <span id="page-20-0"></span>**Configuring Ethernet OAM Remote Failure Indications**

You can configure an error-disable action to occur on an interface if one of the high thresholds is exceeded, if the remote link goes down, if the remote device is rebooted, or if the remote device disables Ethernet OAM on the interface.

Beginning in privileged EXEC mode, follow these steps to enable Ethernet OAM remote-failure indication actions on an interface:

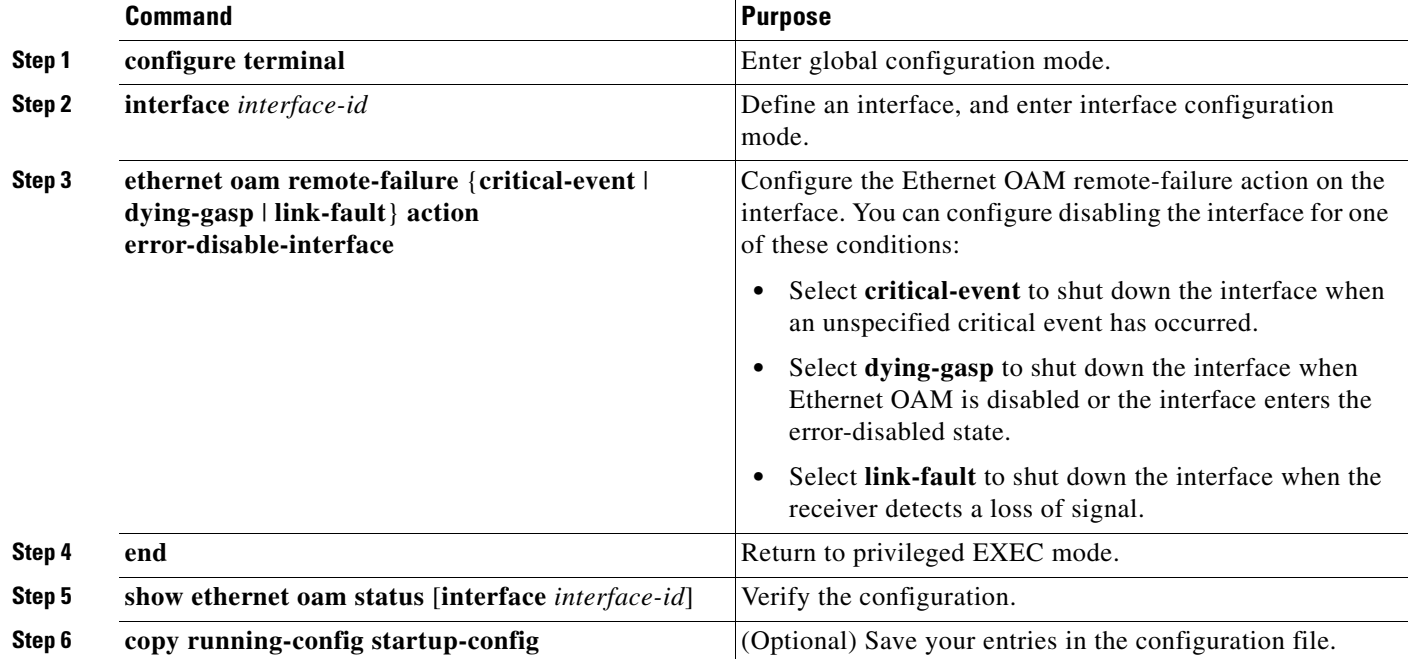

The switch does not generate Link Fault or Critical Event OAM PDUs. However, if these PDUs are received from a link partner, they are processed. The switch supports sending and receiving Dying Gasp OAM PDUs when Ethernet OAM is disabled, the interface is shut down, the interface enters the error-disabled state, or the switch is reloading. It can respond to, but not generate, Dying Gasp PDUs based on loss of power. Enter the **no ethernet remote-failure** {**critical-event** | **dying-gasp** | **link-fault**} **action** command to disable the remote failure indication action.

## <span id="page-20-1"></span>**Configuring Ethernet OAM Templates**

You can create a template for configuring a common set of options on multiple Ethernet OAM interfaces. The template can be configured to monitor frame errors, frame-period errors, frame-second errors, received CRS errors, and symbol-period errors and thresholds. You can also set the template to put the interface in error-disabled state if any high thresholds are exceeded. These steps are optional and can be performed in any sequence or repeated to configure different options.

Beginning in privileged EXEC mode, follow these steps to configure an Ethernet OAM template and to associate it with an interface:

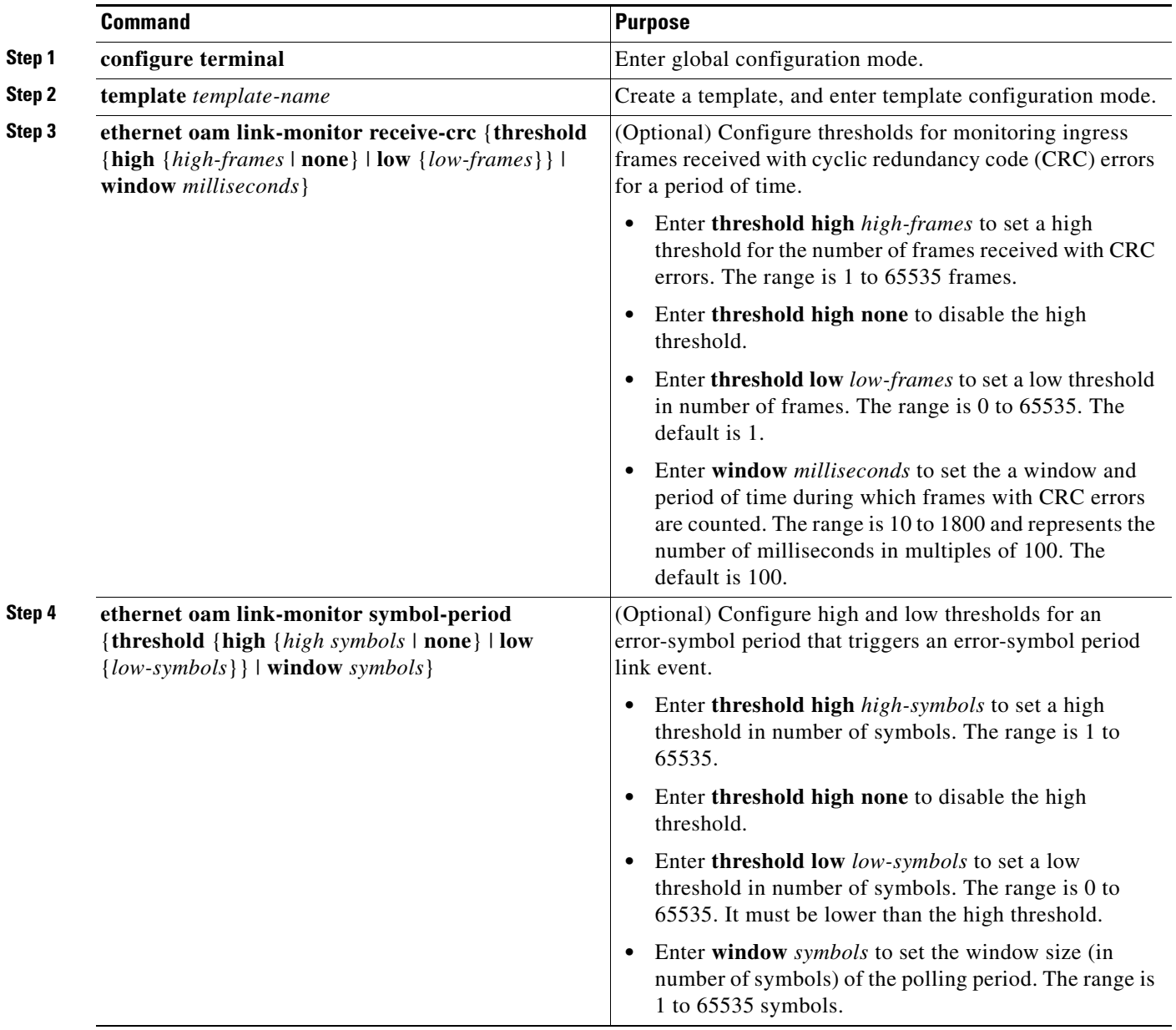

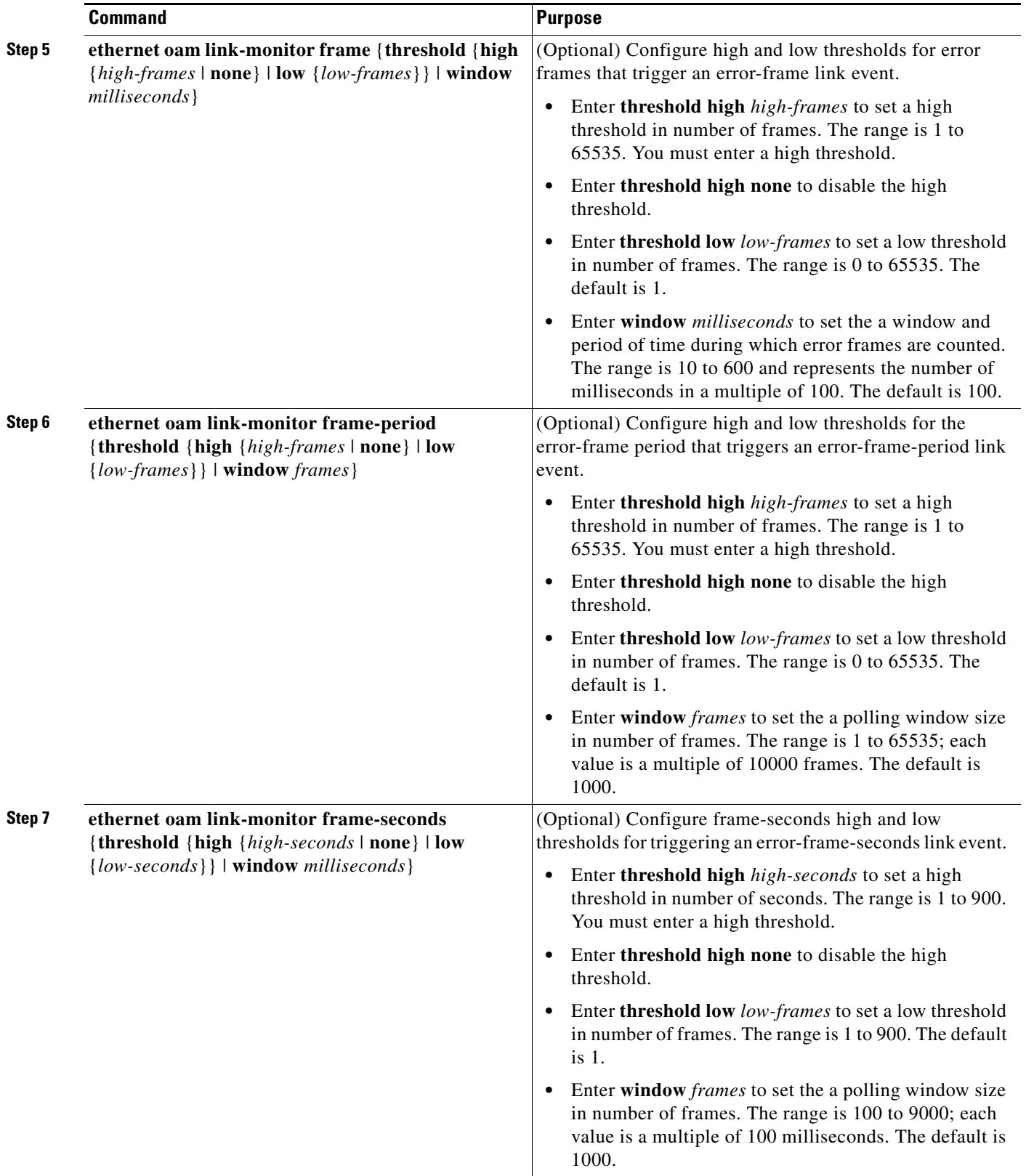

 $\blacksquare$ 

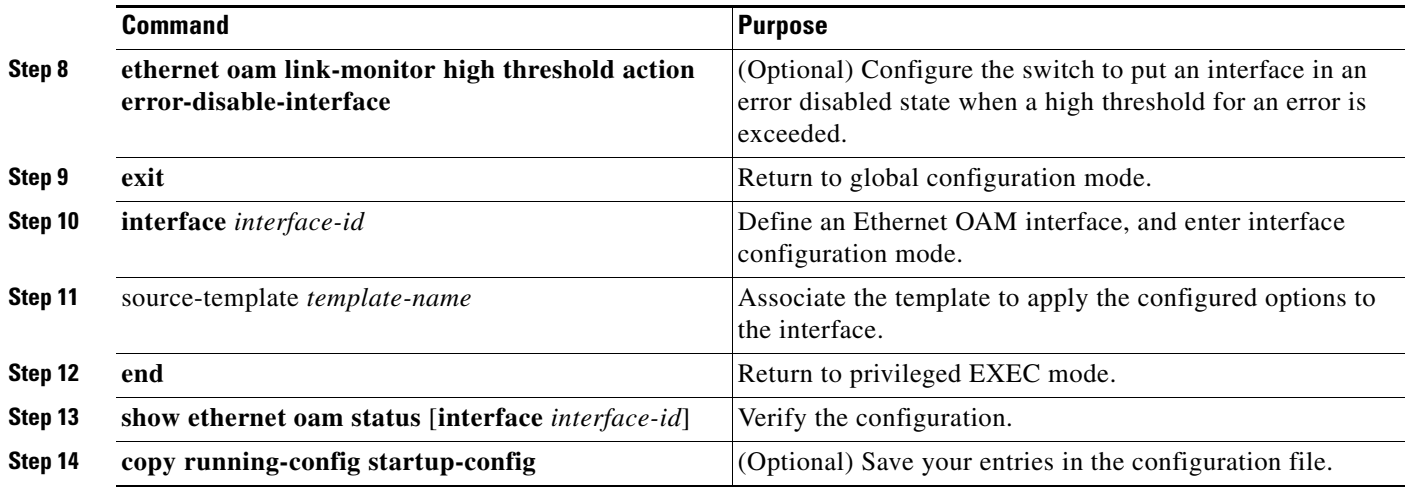

The switch does not support monitoring egress frames with CRC errors. The **ethernet oam link-monitor transmit-crc** {**threshold** {**high** {*high-frames* | **none**} | **low** {*low-frames*}} | **window** *milliseconds*} command is visible on the switch and you can enter it, but it is not supported. Use the **no** form of each command to remove the option from the template. Use the **no source-template** *template-name* to remove the source template association.

# <span id="page-23-0"></span>**Displaying Ethernet OAM Protocol Information**

You can use the privileged EXEC commands in [Table 41-3](#page-23-2) to display Ethernet OAM protocol information.

<span id="page-23-2"></span>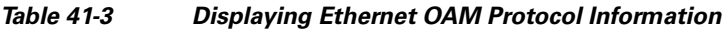

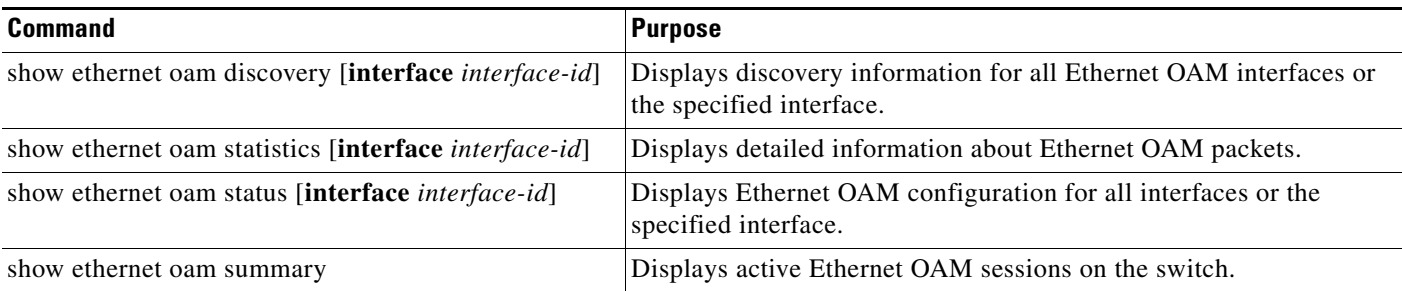

# <span id="page-23-1"></span>**Understanding E-LMI**

Ethernet Local Management Interface (E-LMI) is a protocol between the customer-edge (CE) device and the provider-edge (PE) device. It runs only on the PE-to-CE UNI link and notifies the CE device of connectivity status and configuration parameters of Ethernet services available on the CE port. E-LMI interoperates with an OAM protocol, such as CFM, that runs within the provider network to collect OAM status. CFM runs at the provider maintenance level (UPE to UPE with inward-facing MEPs at the UNI). E-LMI relies on the OAM Ethernet Infrastructure to interwork with CFM for end-to-end status of Ethernet virtual connections (EVCs) across CFM domains.

OAM manager, which streamlines interaction between any two OAM protocols, handles the interaction between CFM and E-LMI. This interaction is unidirectional, running only from OAM manager to E-LMI on the UPE side of the switch. Information is exchanged either as a result of a request from E-LMI or triggered by OAM when it received notification of a change from the OAM protocol. This type of information is relayed:

- **•** EVC name and availability status
- **•** Remote UNI name and status
- **•** Remote UNI counts

You can configure Ethernet virtual connections (EVCs), service VLANs, UNI ids (for each CE-to-PE link), and UNI count and attributes. You need to configure CFM to notify the OAM manager of any change to the number of active UNIs and or the remote UNI ID for a given S-VLAN domain.

You can configure the switch as either the customer-edge device or the provider-edge device.

## **E-LMI Interaction with OAM Manager**

No interactions are required between E-LMI and OAM manager on the CE side. On the UPE side, OAM manager defines an abstraction layer that relays data collected from OAM protocols (in this case CFM) running within the metro network to the E-LMI switch. The information flow is unidirectional (from OAM manager to the E-LMI) but is triggered in one of two ways:

- **•** Synchronous data flow triggered by a request from the E-LMI
- **•** Asynchronous data flow triggered by OAM manager when it receives notification from CFM that the number of remote UNIs has changed

This data includes:

- **•** EVC name and availability status (active, not active, partially active, or not defined)
- **•** Remote UNI name and status (up, disconnected, administratively down, excessive FCS failures, or not reachable)
- **•** Remote UNI counts (the total number of expected UNIs and the actual number of active UNIs)

The asynchronous update is triggered only when the number of active UNIs has changed.

### **CFM Interaction with OAM Manager**

When there is a change in the number of active UNIs or remote UNI ID for a given S-VLAN or domain, CFM asynchronously notifies the OAM manager. A change in the number of UNIs might (or might not) cause a change in EVC status. OAM manager calculates EVC status given the number of active UNIs and the total number of associated UNIs.

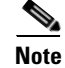

**Note** If crosscheck is disabled, no SNMP traps are sent when there is a change in the number of UNIs.

 $\mathbf I$ 

# <span id="page-25-0"></span>**Configuring E-LMI**

For E-LMI to work with CFM, you configure Ethernet virtual connections (EVCs), Ethernet service instances (EFPs), and E-LMI customer VLAN mapping. Most of the configuration occurs on the PE switch on the interfaces connected to the CE device. On the CE switch, you only need to enable E-LMI on the connecting interface. Note that you must configure some OAM parameters, for example, EVC definitions, on PE devices on both sides of a metro network.

This section includes this information:

- **•** [Default E-LMI Configuration, page 41-26](#page-25-1)
- **•** [E-LMI and OAM Manager Configuration Guidelines, page 41-26](#page-25-2)
- **•** [Configuring the OAM Manager, page 41-27](#page-26-0)
- [Enabling E-LMI, page 41-29](#page-28-0)
- **•** [Ethernet OAM Manager Configuration Example, page 41-30](#page-29-0)

### <span id="page-25-1"></span>**Default E-LMI Configuration**

Ethernet LMI is globally disabled by default. When enabled, the switch is in provider-edge (PE) mode by default.

When you globally enable E-LMI by entering the **ethernet lmi global** global configuration command, it is automatically enabled on all interfaces. You can also enable or disable E-LMI per interface to override the global configuration. The E-LMI command that is given last is the command that has precedence.

There are no EVCs, EFP service instances, or UNIs defined.

UNI bundling service is bundling with multiplexing.

## <span id="page-25-2"></span>**E-LMI and OAM Manager Configuration Guidelines**

OAM manager is an infrastructural element and requires two interworking OAM protocols, in this case CFM and E-LMI. For OAM to operate, the PE side of the connection must be running CFM and E-LMI.

- E-LMI is not supported on routed ports, EtherChannel port channels or ports that belong to an EtherChannel, private VLAN ports, IEEE 802.1Q tunnel ports, or EoMPLS ports.
- **•** You cannot configure E-LMI on VLAN interfaces.
- When you enable E-LMI globally or on an interface, the switch is in PE mode by default, You must enter the **ethernet lmi ce** global configuration command to enable the switch or interface in customer-edge mode.
- **•** When the switch is configured as a CE device, the **service instance** and **ethernet uni** interface commands are visible but not supported.

## <span id="page-26-0"></span>**Configuring the OAM Manager**

Beginning in privileged EXEC mode, follow these steps to configure OAM manager on a PE switch:

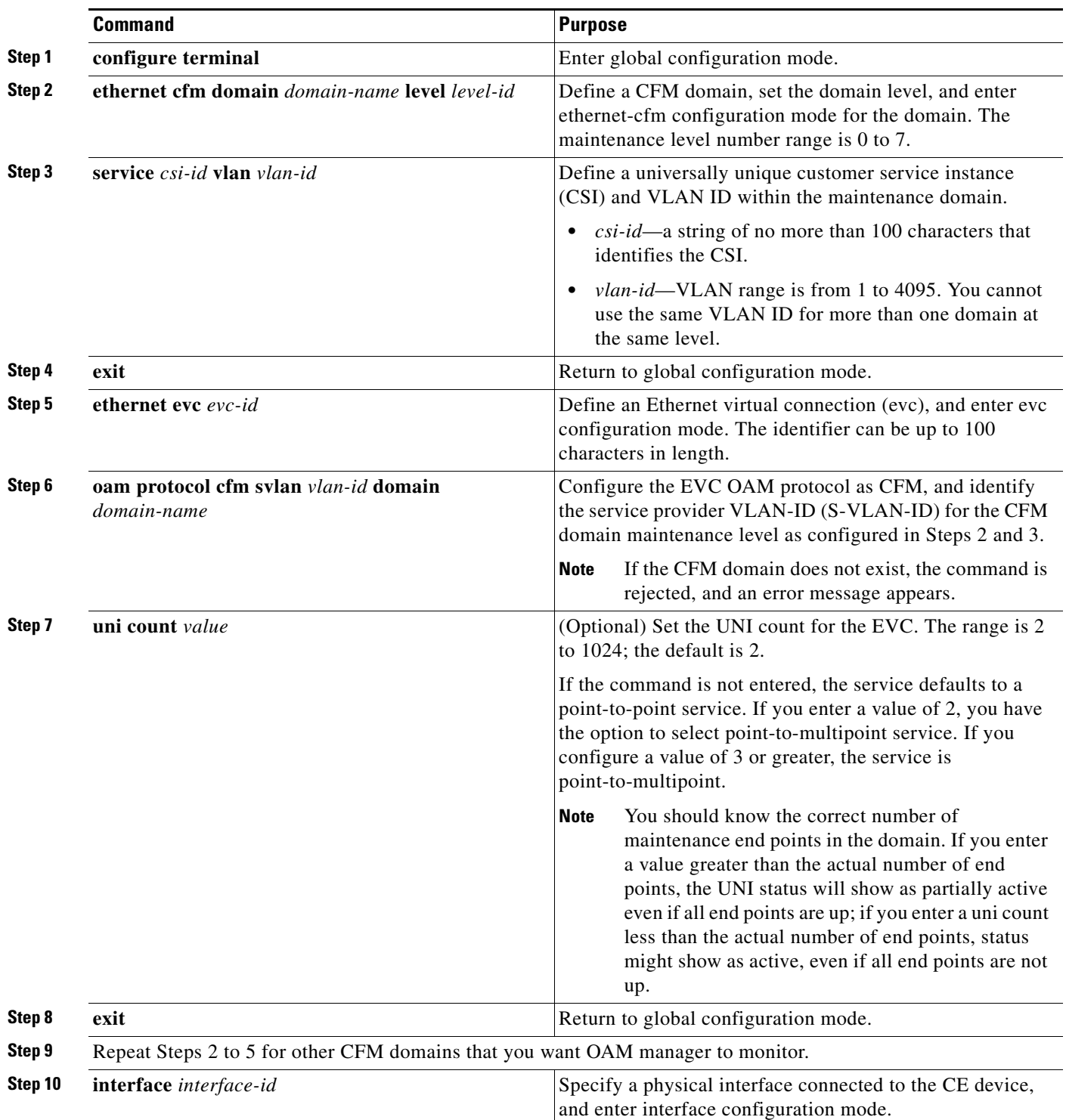

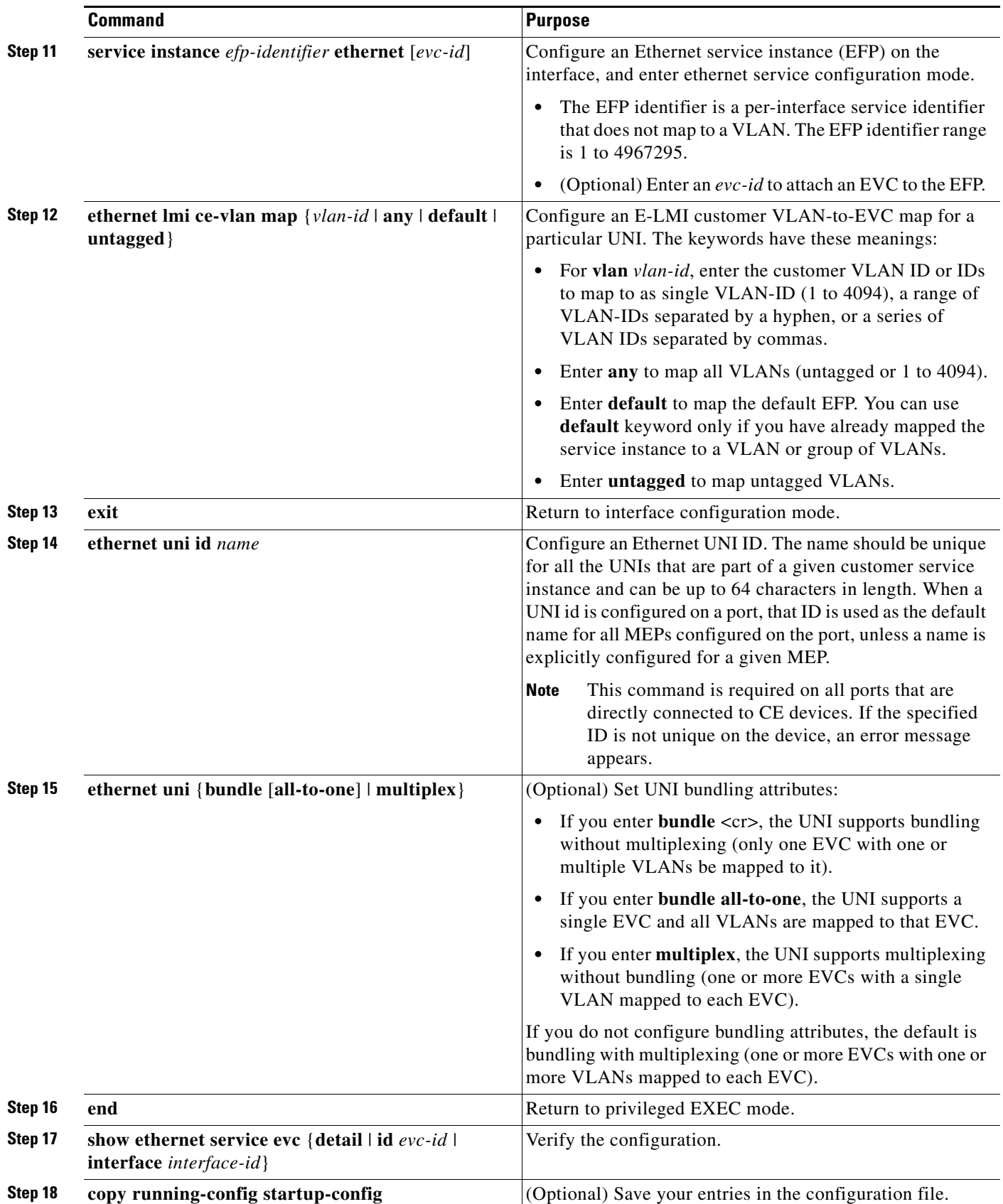

×

Use the **no** forms of the commands to delete an EVC, EFP, or UNI ID, or to return to default configurations.

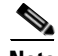

**Note** If you configure, change, or remove a UNI service type, EVC, EFP, or CE-VLAN configuration, all configurations are checked to make sure that the configurations match (UNI service type with EVC or EFP and CE-VLAN configuration). The configuration is rejected if the configurations do not match.

## <span id="page-28-0"></span>**Enabling E-LMI**

You can enable E-LMI globally or on an interface and you can configure the switch as a PE or a CE device. Beginning in privileged EXEC mode, follow these steps to enable for E-LMI on the switch or on an interface. Note that the order of the global and interface commands determines the configuration. The command that is entered last has precedence.

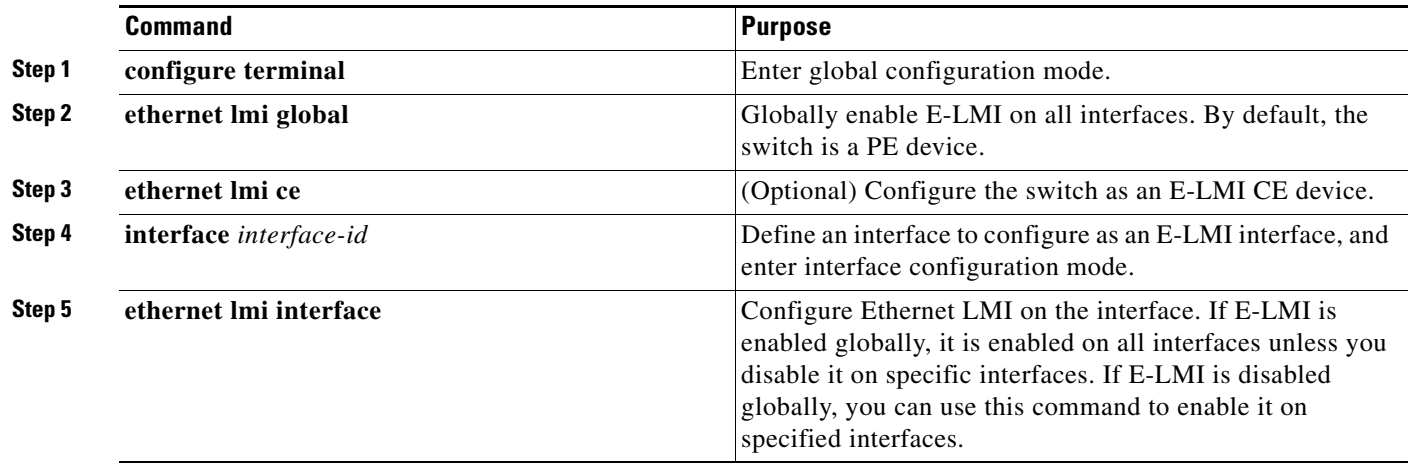

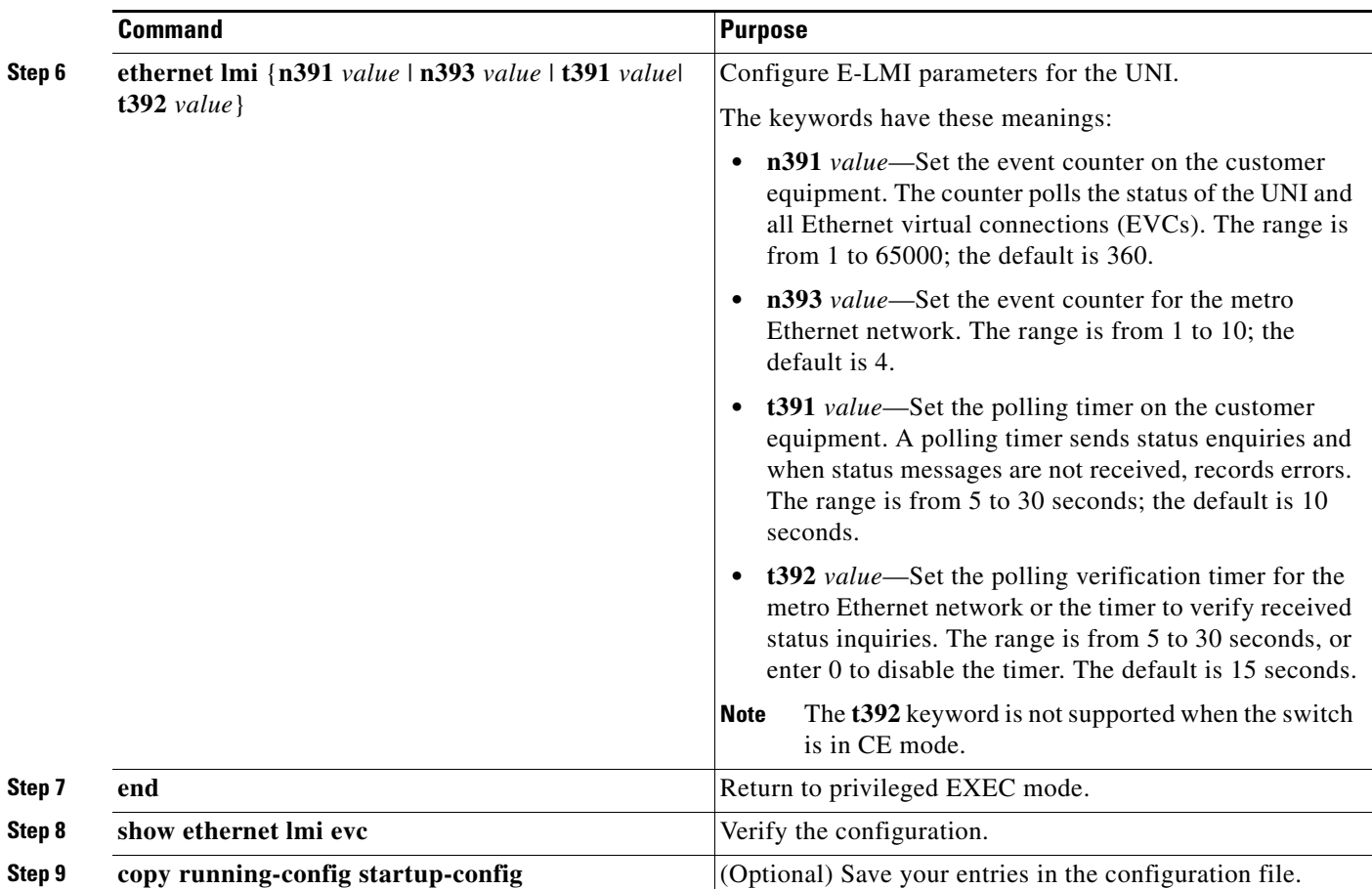

Use the **no ethernet lmi** global configuration command to globally disable E-LMI. Use the **no** form of the **ethernet lmi** interface configuration command with keywords to disable E-LMI on the interface or to return the timers to the default settings.

Use the **show ethernet lmi** commands to display information that was sent to the CE from the status request poll. Use the **show ethernet service** commands to show current status on the device.

## <span id="page-29-0"></span>**Ethernet OAM Manager Configuration Example**

This is a simple example of configuring CFM and E-LMI with OAM manager on a PE device and on a CE device. You can configure the switch as either the PE device or the CE device.

#### **Provider-Edge Device Configuration**

This example shows a sample configuration of OAM manager, CFM, and E-LMI on the PE device:

```
Switch# config t
Switch(config)# ethernet cfm domain Top level 7
Switch(config)# ethernet cfm domain Provider level 4
Switch(config-ether-cfm)# service customer_1 vlan 101
Switch(config-ether-cfm)# mep crosscheck mpid 404 vlan 101
Switch(config-ether-cfm)# exit
Switch(config)# ethernet cfm domain Operator_level 2
Switch(config-ether-cfm)# service operator_1 vlan 101
```

```
Switch(config-ether-cfm)# exit
Switch(config)# ethernet cfm enable
Switch(config)# ethernet evc test1
Switch(config-evc)# oam protocol cfm svlan 101 domain Provider
Switch(config-evc)# exit
Switch(config)# ethernet evc 101
Switch(config-evc)# uni count 3
Switch(config-evc)# oam protocol cfm svlan 101 domain Operator
Switch(config-evc)# exit
Switch(config)# ethernet lmi global
Switch(config)# interface gigabitethernet 1/0/2
Switch(config-if)# ethernet cfm mip level 7
Switch(config-if)# ethernet cfm mep level 4 mpid 200 vlan 200
Switch(config-if)# service instance 101 ethernet test1
Switch(config-if-srv)# ethernet lmi ce-vlan map 101
Switch(config-if-srv)# exit
Switch(config-if)# exit
Switch(config)# ethernet cfm cc enable level 2-4 vlan 101 
Switch(config)# exit
```
#### **Customer-Edge Device Configuration**

This example shows the commands necessary to configure E-LMI on the CE device. Beginning with Cisco IOS Release 12.2(37)SE, the switch can be configured as the CE device.

This example enables E-LMI globally, but you can also enable it only on a specific interface. However, if you do not enter the **ethernet lmi ce** global configuration command, the interface will be in PE mode by default.

```
Switch# config t
Switch(config)# ethernet lmi global
Switch(config)# ethernet lmi ce
Switch(config)# exit
```
**Note** For E-LMI to work, any VLANs used on the PE device must also be created on the CE device. Create a VLAN by entering the **vlan** *vlan-id* global configuration command on the CE device, where the *vlan-ids*  match those on the PE device and configure these VLANs as allowed VLANs by entering the **switchport trunk allowed vlan** *vlan-ids* interface configuration command. Allowed VLANs can receive and send traffic on the interface in tagged format when in trunking mode.

# <span id="page-30-0"></span>**Displaying E-LMI and OAM Manager Information**

You can use the privileged EXEC commands in [Table 41-4](#page-30-1) to display E-LMI or OAM manager information.

<span id="page-30-1"></span>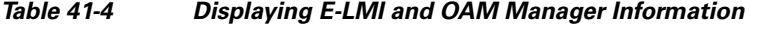

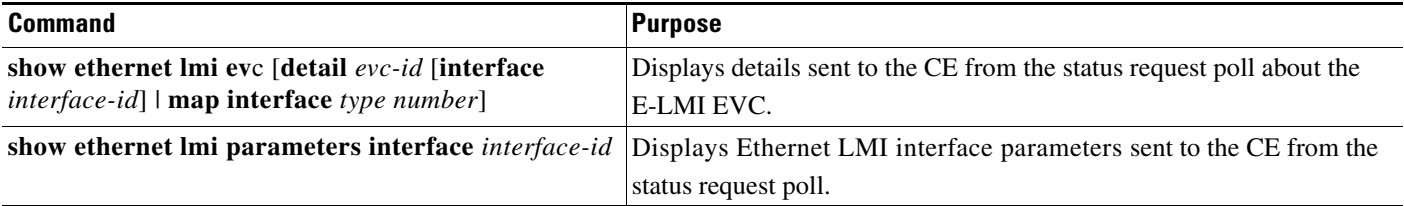

 $\mathbf{I}$ 

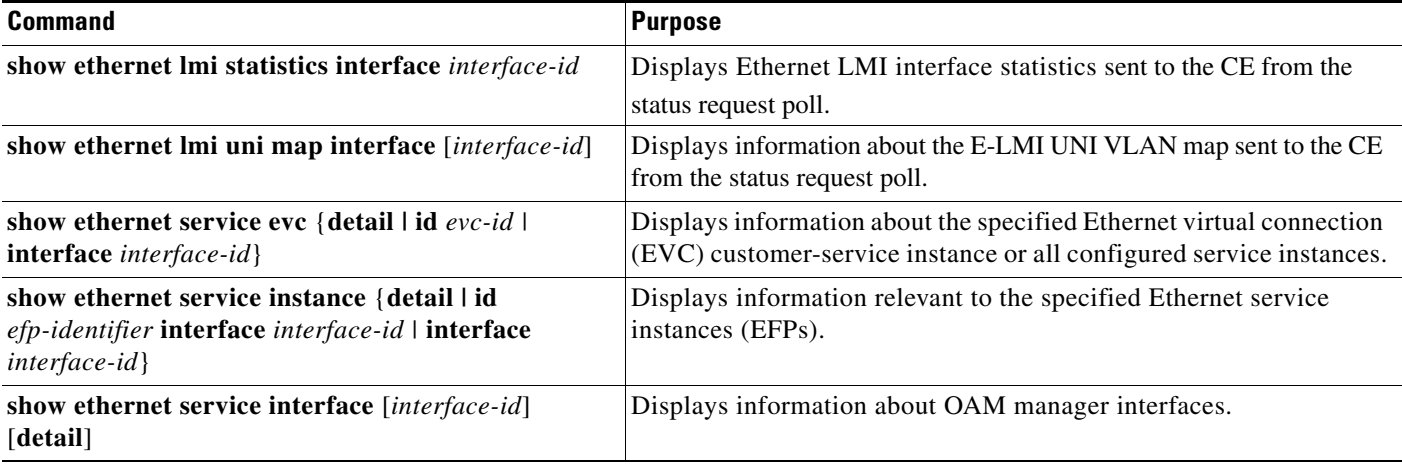

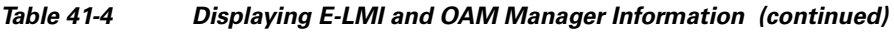

# <span id="page-31-0"></span>**Ethernet CFM and Ethernet OAM Interaction**

Beginning with Cisco IOS Release 12.2(40)SE, you can also configure the OAM Manager infrastructure for interaction between CFM and Ethernet OAM. When the Ethernet OAM Protocol is running on an interface that has CFM MEPs configured, Ethernet OAM informs CFM of the state of the interface. Interaction is unidirectional from the Ethernet OAM to the CFM Protocol, and the only information exchanged is the user network interface port status.

The Ethernet OAM Protocol notifies CFM when these conditions occur:

- **•** Error thresholds are crossed at the local interface.
	- CFM responds to the notification by sending a port status of *Local\_Excessive\_Errors* in the Port StatusType Length Value (TLV).
- **•** Ethernet OAM receives an OAMPDU from the remote side showing that an error threshold is exceeded on the remote endpoint.

CFM responds to the notification by sending a port status of *Remote\_Excessive\_Errors* in the Port Status TLV.

**•** The local port is set into loopback mode.

CFM responds by sending a port status of Test in the Port Status TLV.

**•** The remote port is set into loopback mode.

CFM responds by sending a port status of Test in the Port Status TLV.

This section includes this information:

- **•** [Configuring Ethernet OAM Interaction with CFM, page 41-33](#page-32-0)
- **•** [Ethernet OAM and CFM Configuration Example, page 41-34](#page-33-0)

For more information about CFM and interaction with Ethernet OAM, see the Ethernet Connectivity Fault Management feature module at this URL:

[http://www.cisco.com/en/US/products/ps6922/products\\_feature\\_guide09186a008066fcb8.html](http://www.cisco.com/en/US/products/ps6922/products_feature_guide09186a008066fcb8.html.)

## <span id="page-32-0"></span>**Configuring Ethernet OAM Interaction with CFM**

For Ethernet OAM to function with CFM, you must configure an Ethernet Virtual Circuit (EVC) and the OAM manager, and associate the EVC with CFM. You must use an inward facing MEP for interaction with the OAM manager.

```
\begin{picture}(20,20) \put(0,0){\line(1,0){10}} \put(15,0){\line(1,0){10}} \put(15,0){\line(1,0){10}} \put(15,0){\line(1,0){10}} \put(15,0){\line(1,0){10}} \put(15,0){\line(1,0){10}} \put(15,0){\line(1,0){10}} \put(15,0){\line(1,0){10}} \put(15,0){\line(1,0){10}} \put(15,0){\line(1,0){10}} \put(15,0){\line(1,0){10}} \put(15,0){\line(1
```
**Note** If you configure, change, or remove a UNI service type, EVC, Ethernet service instance, or CE-VLAN configuration, all configurations are verified to ensure that the UNI service types match the EVC configuration and that Ethernet service instances are matched with the CE-VLAN configuration. Configurations are rejected if the pairs do not match.

#### **Configuring the OAM Manager**

Beginning in privileged EXEC mode, follow these steps to configure the OAM manager on a PE device:

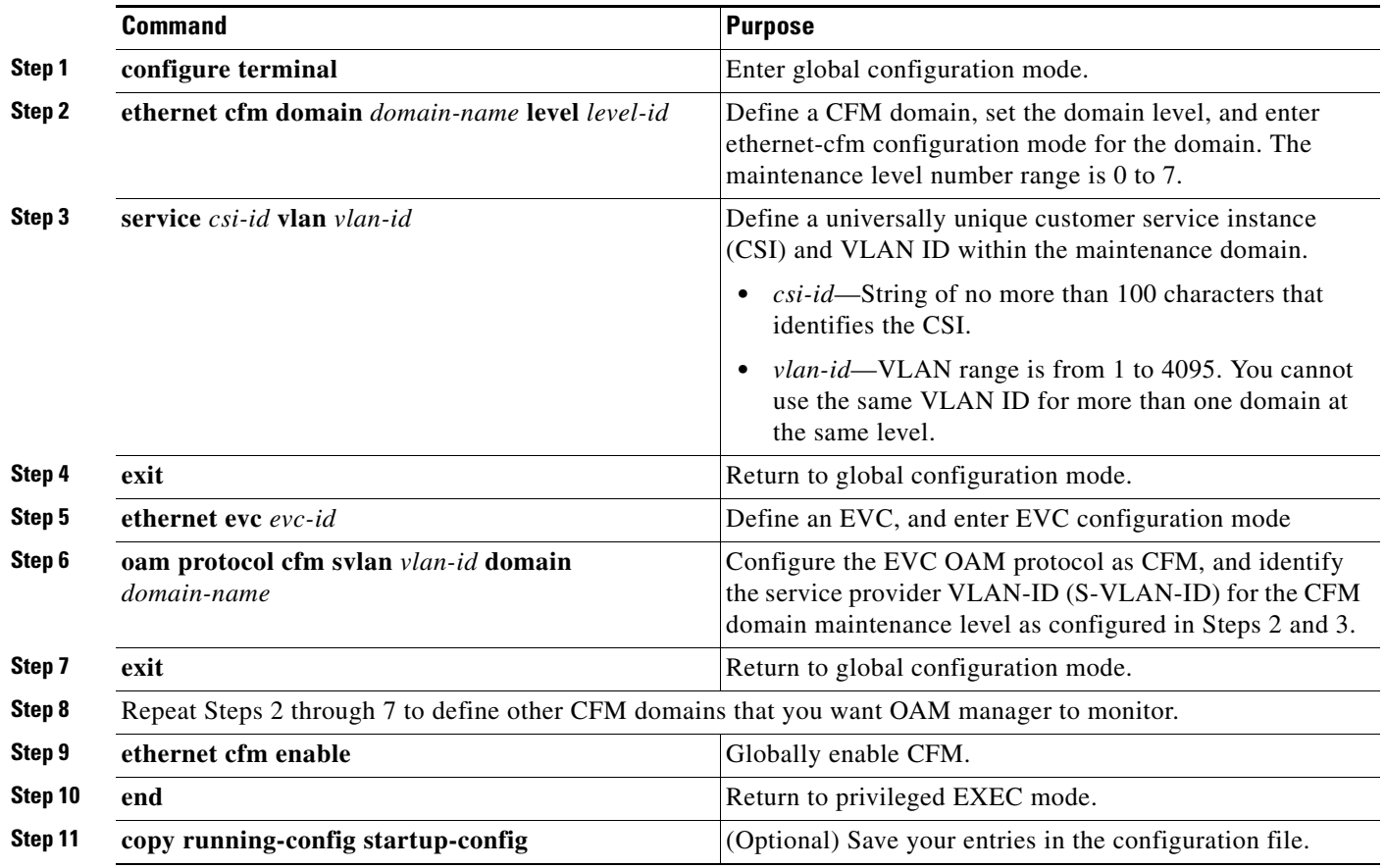

#### **Enabling Ethernet OAM**

Beginning in privileged EXEC mode, follow these steps to enable Ethernet OAM on an interface.

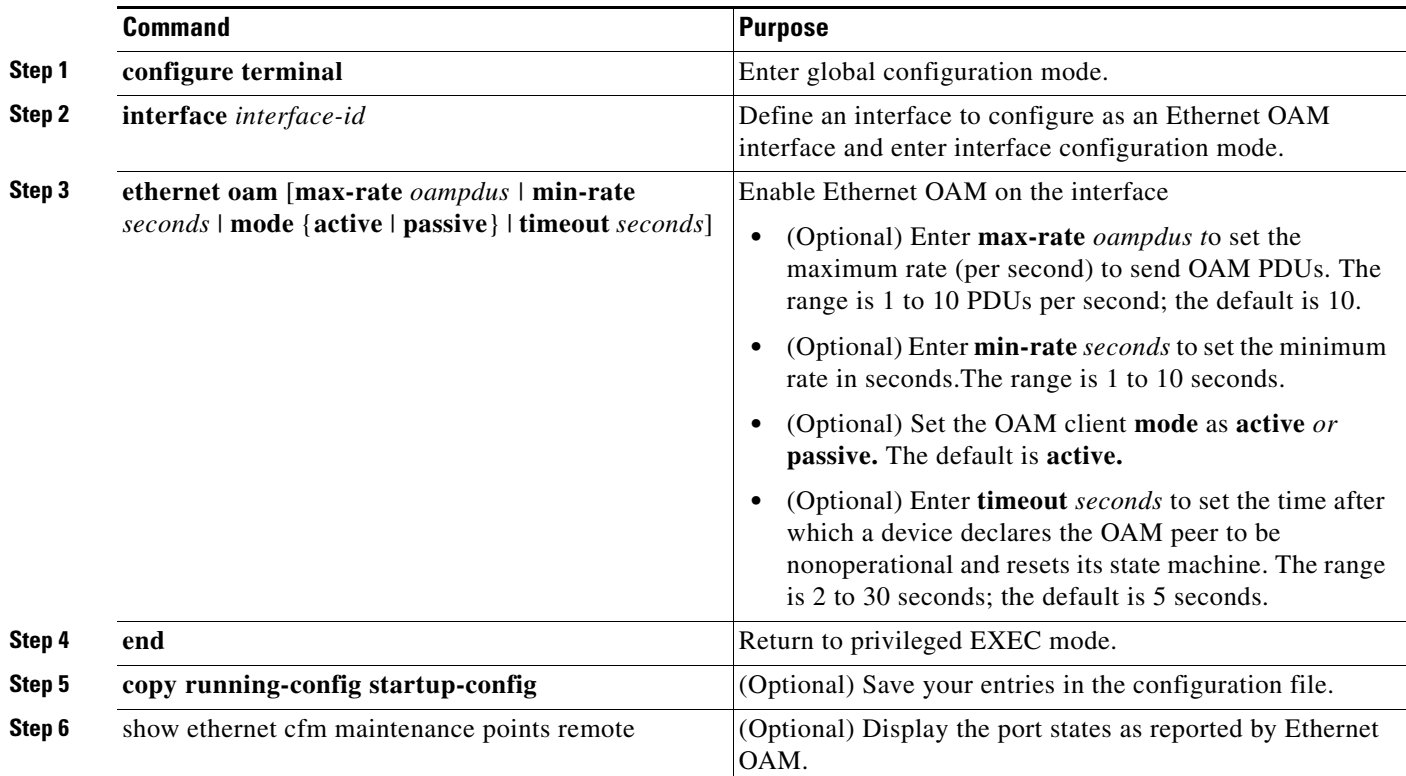

## <span id="page-33-0"></span>**Ethernet OAM and CFM Configuration Example**

These are example configurations of the interworking between Ethernet OAM and CFM in a sample service provider network with a provider-edge switch connected to a customer edge switch at each endpoint. You must configure CFM, E-LMI, and Ethernet OAM between the customer edge and the provider edge switch.

Customer-edge switch 1 (CE1) configuration:

```
Switch# config t
Switch(config)# interface gigabitethernet1/0/1
Switch(config-if)# switchport trunk allowed vlan 10
Switch(config-if)# switchport mode trunk
Switch(config-if)# ethernet oam remote-loopback supported
Switch(config-if)# ethernet oam
Switch(config-if)# exit
```
Provider-edge switch 1 (PE1) configuration:

```
Switch# config t
Switch(config)# interface fastethernet1/0/20
Switch(config-if)# switchport trunk encapsulation dot1q
Switch(config-if)# switchport mode trunk
Switch(config-if)# ethernet cfm mip level 7
Switch(config-if)# ethernet cfm mep level 4 mpid 100 vlan 10
Switch(config-if)# ethernet uni id 2004-20
```

```
Switch(config-if)# ethernet oam remote-loopback supported
Switch(config-if)# ethernet oam
Switch(config-if)# service instance 10 ethernet BLUE
Switch(config-if-srv)# ethernet lmi ce-vlan map 10
Switch(config-if-srv)# exit
```
Provider-edge switch 2 (PE2) configuration:

#### Switch# **config t**

```
Switch(config)# interface gigabitethernet1/1/20
Switch(config-if)# switchport mode trunk
Switch(config-if)# ethernet cfm mip level 7
Switch(config-if)# ethernet cfm mep level 4 mpid 101 vlan 10
Switch(config-if)# ethernet uni id 2004-20
Switch(config-if)# ethernet oam remote-loopback supported
Switch(config-if)# ethernet oam
Switch(config-if)# service instance 10 ethernet BLUE
Switch(config-if-srv)# ethernet lmi ce-vlan map 10
Switch(config-if-srv)# exit
```
Customer-edge switch 2 (CE2) configuration:

```
Switch# config t
Switch(config)# interface gigabitethernet1/0/1
Switch(config-if)# switchport trunk allowed vlan 10
Switch(config-if)# switchport mode trunk
Switch(config-if)# ethernet oam remote-loopback supported
Switch(config-if)# ethernet oam
Switch(config-if)# exit
```
These are examples of the output showing provider-edge switch port status of the configuration. Port status shows as *UP* at both switches.

#### Switch PE1:

Total Remote MEPs: 1

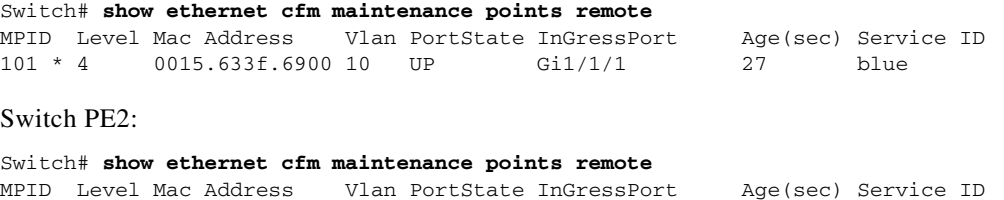

This example shows the outputs when you start remote loopback on CE1 (or PE1). The port state on the remote PE switch shows as *Test* and the remote CE switch goes into error-disable mode.

Switch# **ethernet oam remote-loopback start interface gigabitEthernet 0/1** This is a intrusive loopback. Therefore, while you test Ethernet OAM MAC connectivity, you will be unable to pass traffic across that link. Proceed with Remote Loopback? [confirm]

100 \* 4 0012.00a3.3780 10 UP Gi1/1/1 8 blue

#### Switch PE1:

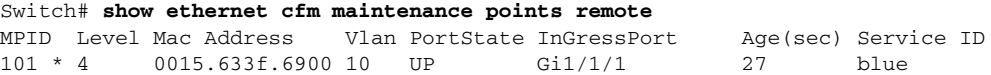

Switch PE2:

Switch# **show ethernet cfm maintenance points remote** MPID Level Mac Address Vlan PortState InGressPort Age(sec) Service ID 100 \* 4 0012.00a3.3780 10 TEST Gi1/1/1 8 blue Total Remote MEPs: 1

In addition, if you shut down the CE1 interface that connects to PE1, the remote PE2 port will show a PortState of *Down*.